# **Panasonic**

运动控制器

# GM1 系列

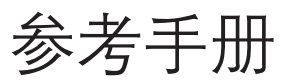

# 模拟输入输出单元篇

[适用机型] AGM1AD8 AGM1DA4

WUMC-GM1AIO-05

(MEMO)

## 前言

承蒙购买 Panasonic 产品,非常感谢。使用之前,请仔细阅读施工说明书及手册,充分了解相关 内容,确保正确使用。

## 手册种类

- GM1 系列手册的种类如下所示。请根据用途参阅对应的手册。
- 手册可从本公司主页 [https://industrial.panasonic.com/ac/c/motor/motion](https://industrial.panasonic.com/ac/c/motor/motion-controller/mc/gm1/index.jsp)[controller/mc/gm1/index.jsp](https://industrial.panasonic.com/ac/c/motor/motion-controller/mc/gm1/index.jsp) 下载。

#### GM1 系列所使用的手册

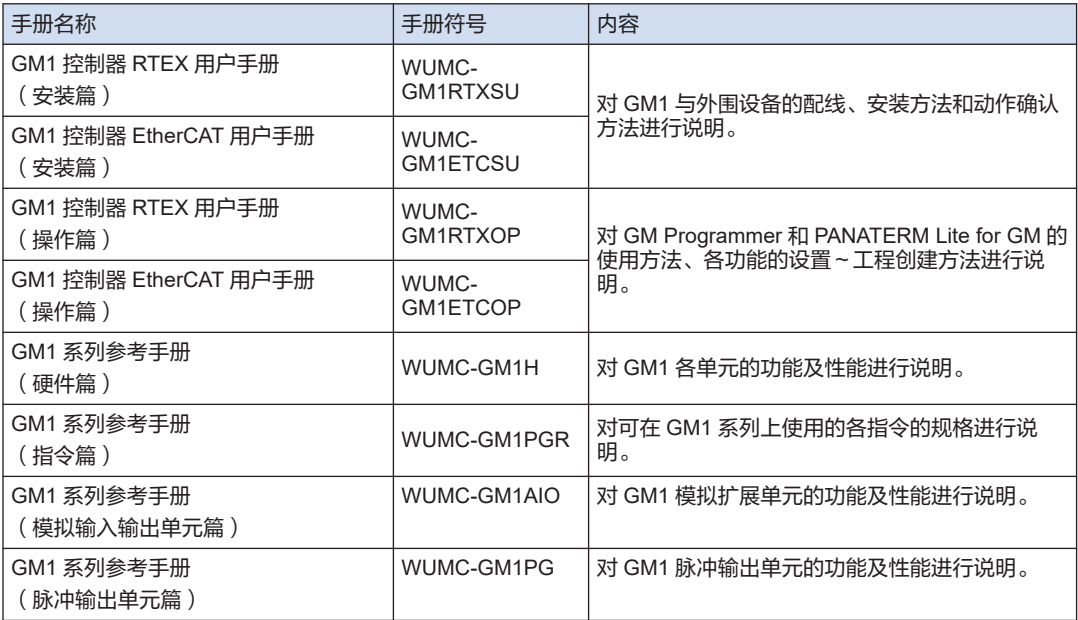

# 著作权和商标的相关描述

- 本手册的版权归松下机电株式会社所有。
- 严禁擅自翻印本手册。
- Windows 是美国 Microsoft Corporation 在美国及其它国家的注册商标。
- EtherCAT 是德国 Beckhoff Automation GmbH 授权的专利技术的注册商标。
- 其他公司及产品名称分别为各公司的商标或注册商标。

(MEMO)

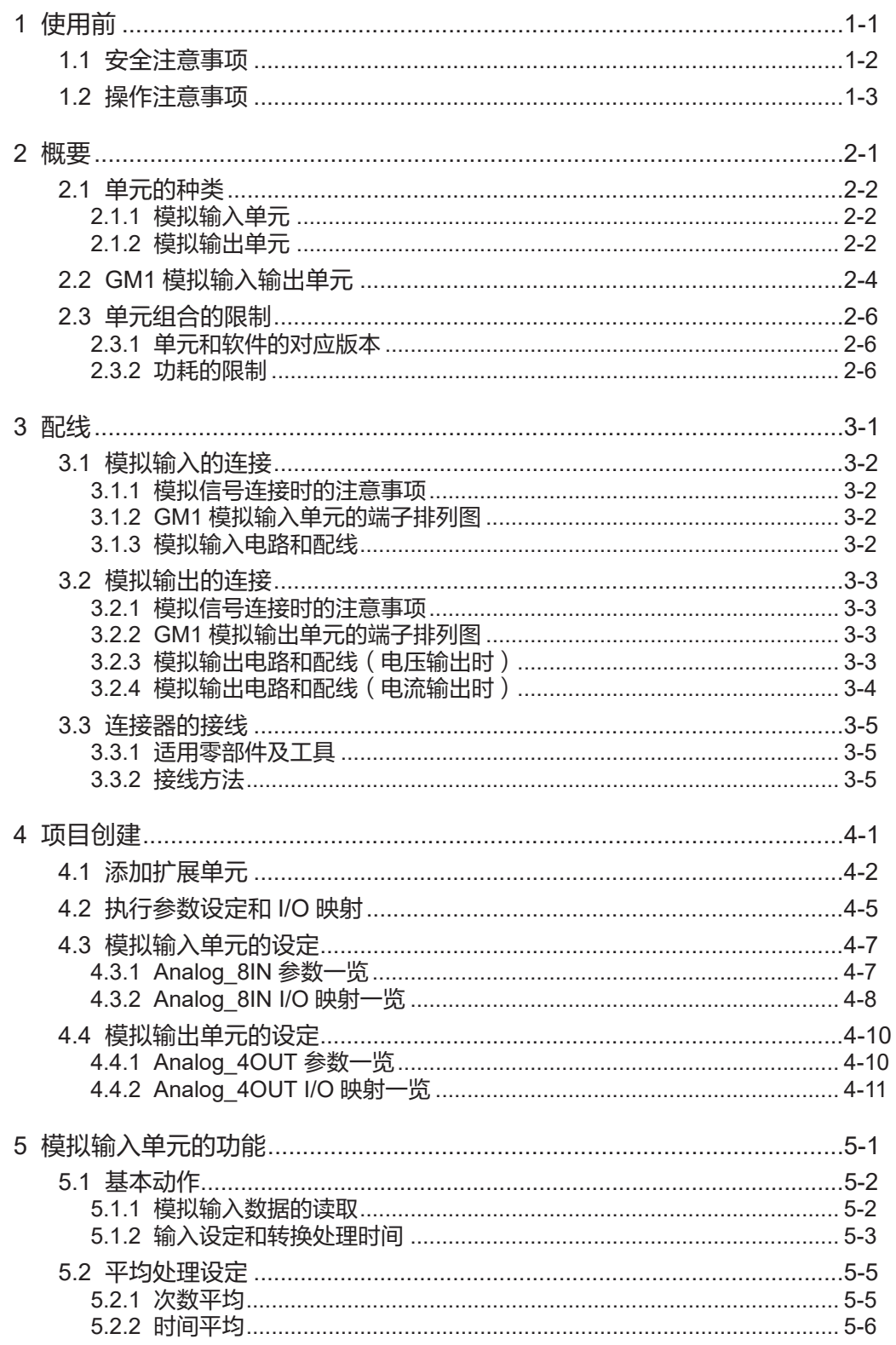

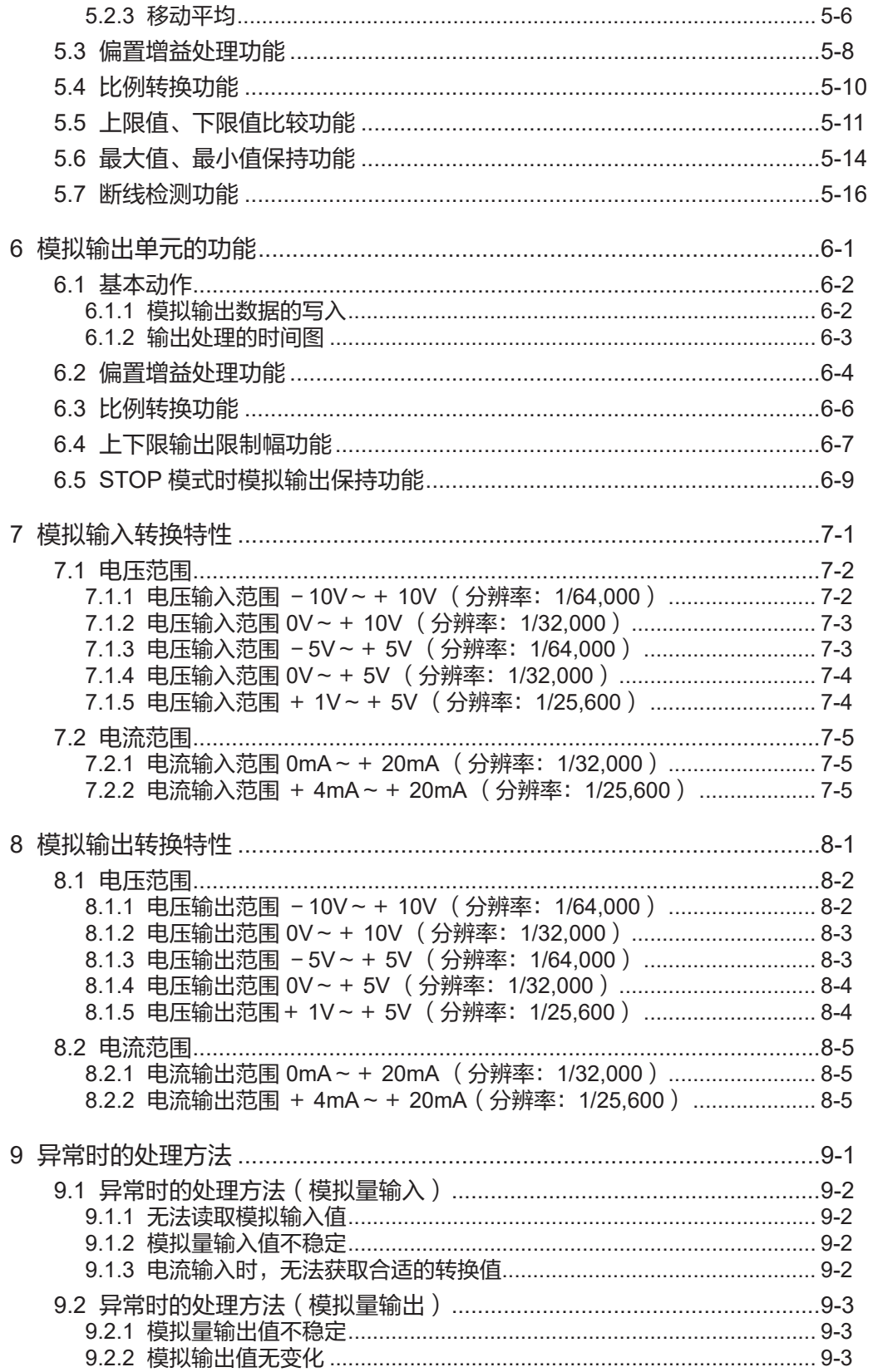

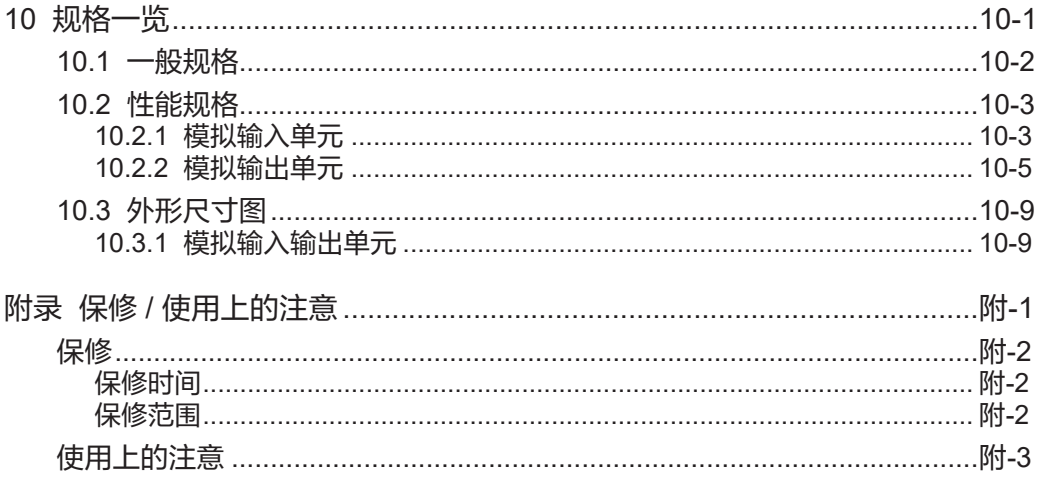

(MEMO)

# <span id="page-8-0"></span>1 使用前

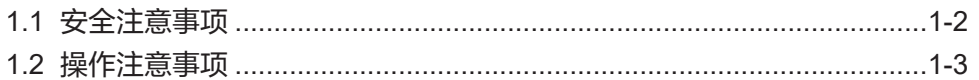

# <span id="page-9-0"></span>1.1 安全注意事项

为防止对人员造成危害或财产损害,下面将对必须遵守的事项进行说明。

● 对使用方法错误时产生的危害及损害的程度进行分类和说明。

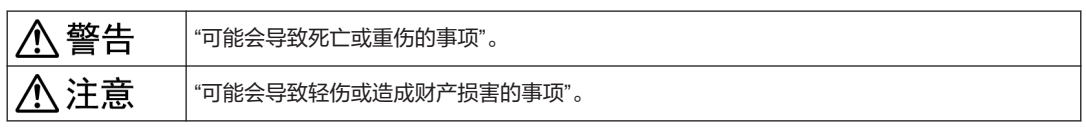

 $\circledcirc$ 不可执行的事项。  $\bullet$ 必须执行的事项。

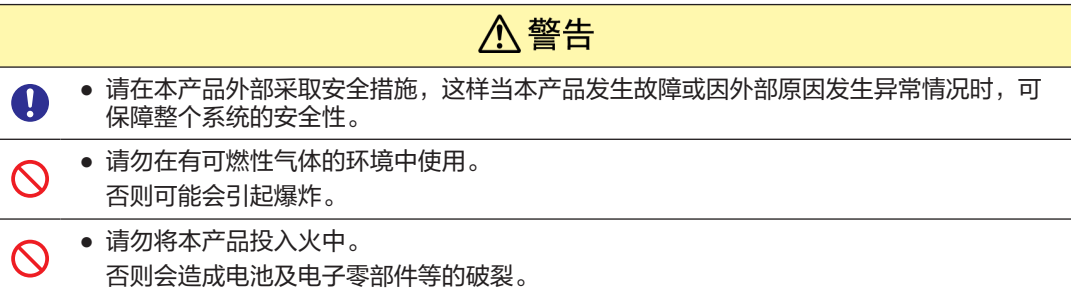

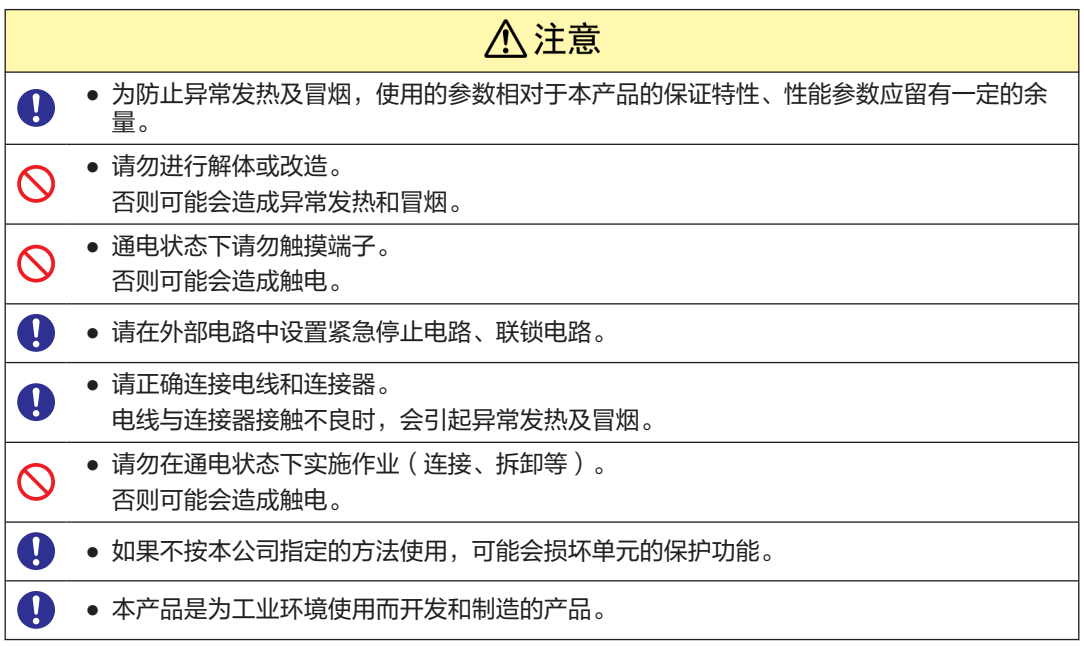

# <span id="page-10-0"></span>1.2 操作注意事项

## ■ 本文中通过下图的符号说明需要遵守的内容。

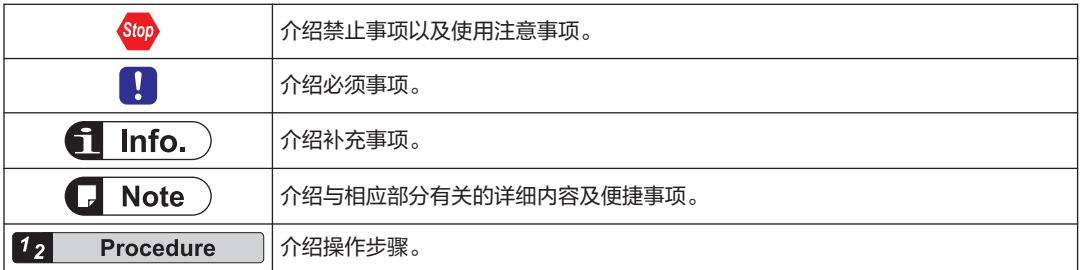

(MEMO)

<span id="page-12-0"></span>2 概要

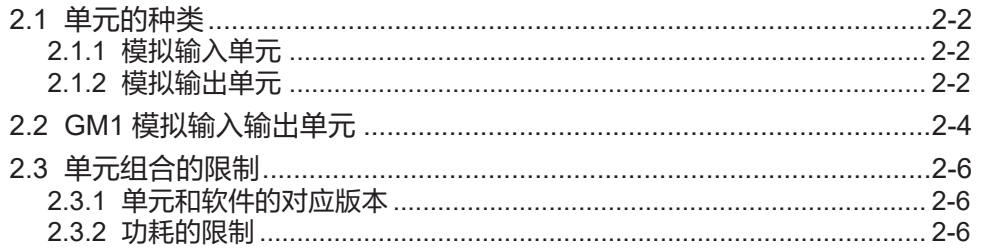

## <span id="page-13-0"></span>2.1 单元的种类

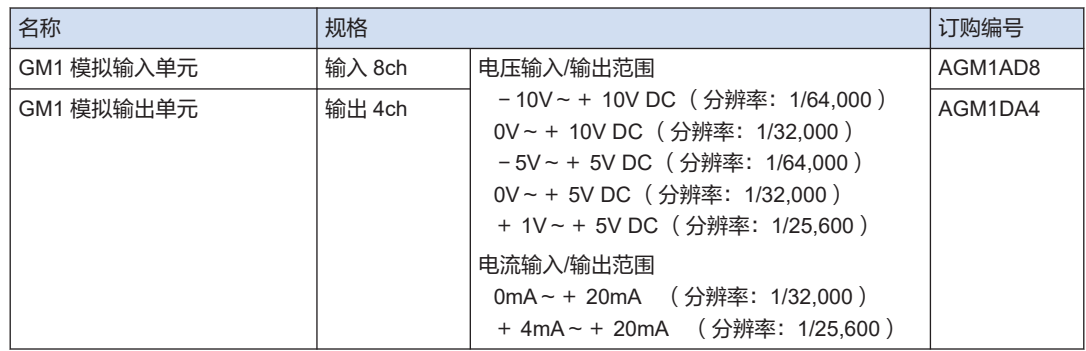

#### 2.1.1 模拟输入单元

#### ■ 模拟输入单元的特点

用于写入激光模拟传感器或压力传感器等的各种模拟量(电压量、电流量、温度),并在单元内 部转换为数字值的单元。

- 通道数为 8 通道。
- 从 7 种类型中选择输入范围。 电压输入:  $-10V - 10V$ 、 $0V - 10V$ 、 $-5V - 5V$ 、 $0V - 5V$ 、 $0V - 5V$ 、 $+ 1V - 5V$ 电流输入:  $0mA \sim +20mA$ 、  $+4mA \sim +20mA$
- 模拟转换速度为 50μs/通道。
- 分辨率为 1/25,600~1/64,000。 输入的模拟信号转换为最大 16 位的数字数据。
- 选项功能

本产品具备以下选项设定功能。

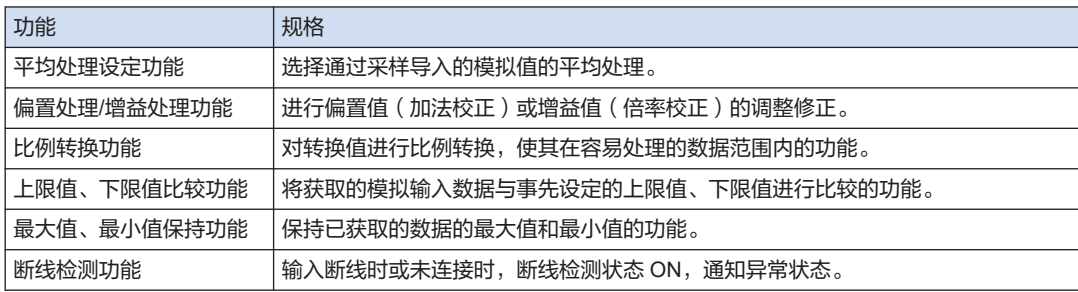

#### 2.1.2 模拟输出单元

#### ■ 模拟输出单元的特点

将单元内部数据转换为模拟值,并输出到变频器等模拟驱动设备的单元。

● 通道数为 4 通道。

● 从 7 种类型中选择输出范围。

电压输出:  $-10V - 10V$ 、 $0V - 10V$ 、 $-5V - 5V$ 、 $0V - 5V$ 、 $0V - 5V$ 、 $+ 1V - 5V$ 电流输出:  $0mA \sim +20mA$ 、 +  $4mA \sim +20mA$ 

- 数字转换处理速度为 50μs。
- 分辨率为 1/25,600~1/64,000。 可将设定的数字值转换为最大 16 位的模拟数据。

■ 选项功能

本产品具备以下选项设定功能。

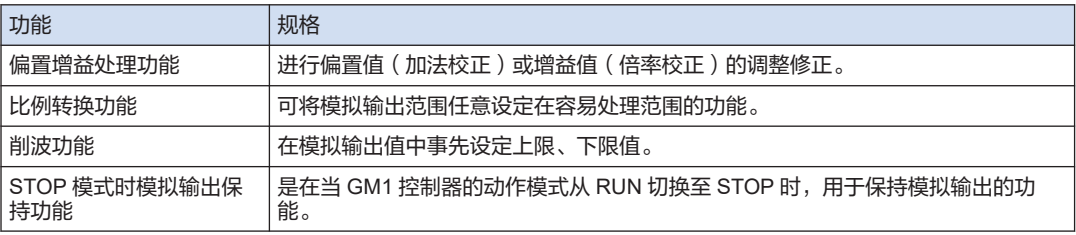

# <span id="page-15-0"></span>2.2 GM1 模拟输入输出单元

■ 各部分的名称和功能

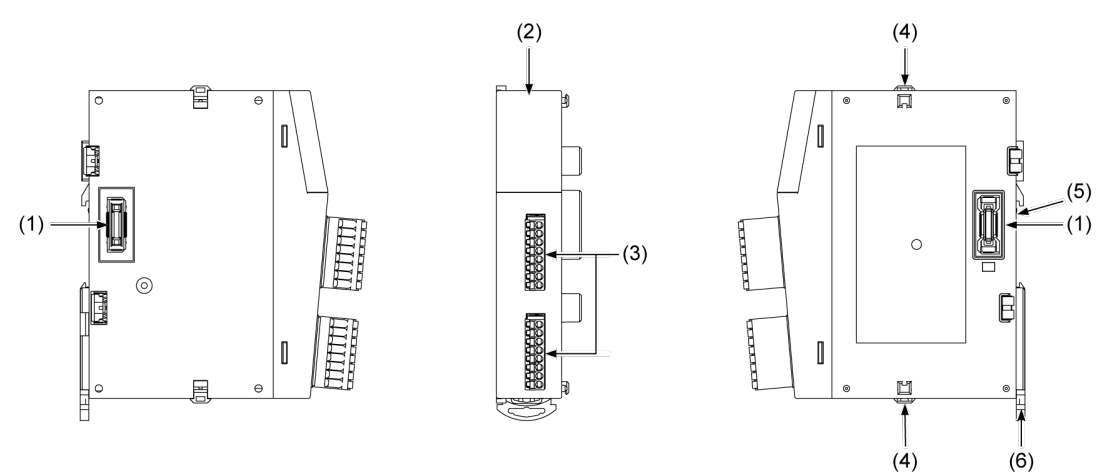

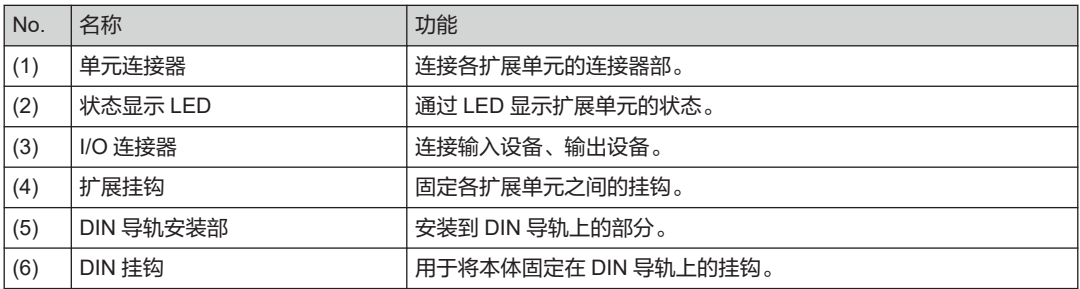

■ 状态显示 LED 各部分的名称和功能

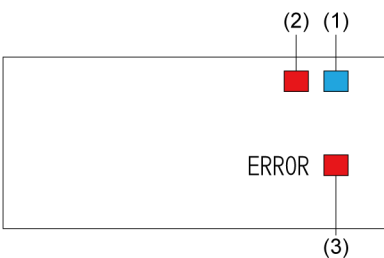

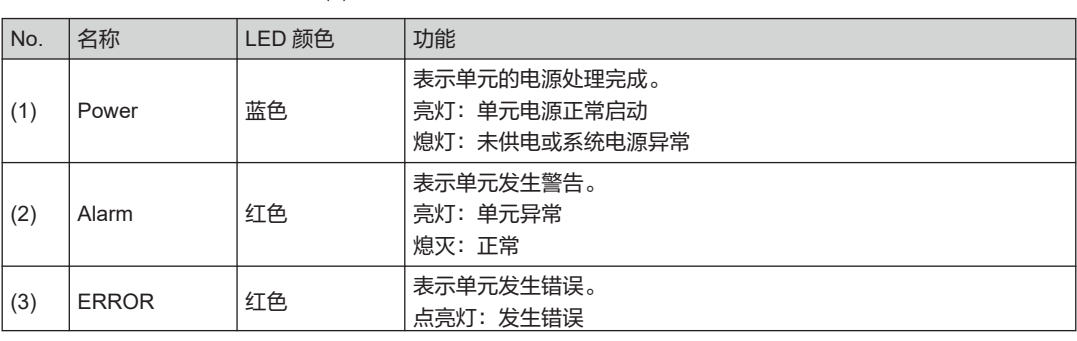

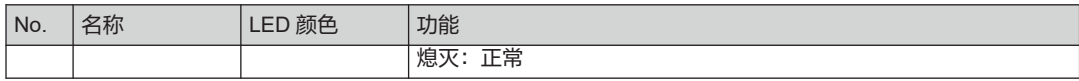

# <span id="page-17-0"></span>2.3 单元组合的限制

# 2.3.1 单元和软件的对应版本

使用 GM1 模拟输入输出单元时,需要以下版本的 GM1 控制器和 GM Programmer。

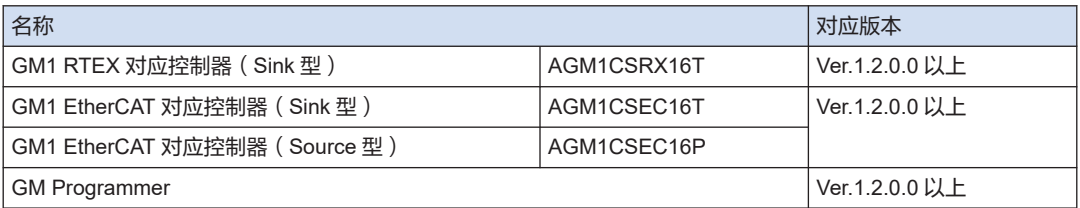

# 2.3.2 功耗的限制

单元的内部消耗电流如下所示。请与其它单元一起,控制在所使用的电源容量的范围内。

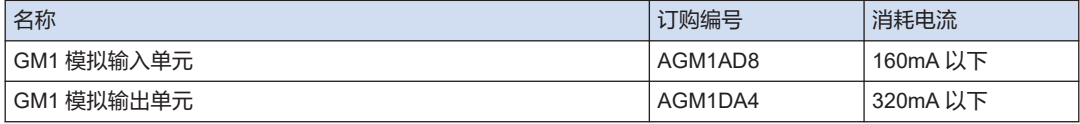

# <span id="page-18-0"></span>3 配线

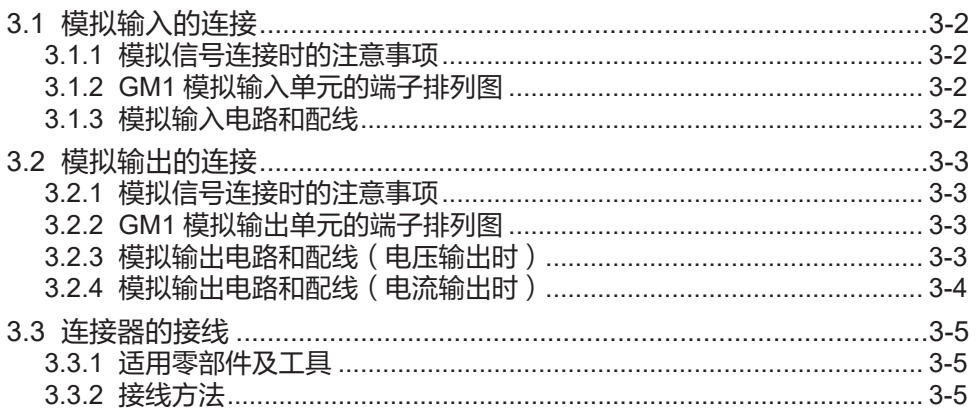

# <span id="page-19-0"></span>3.1 模拟输入的连接

#### 3.1.1 模拟信号连接时的注意事项

● 模拟信号的接线请使用 2 芯屏蔽双绞线。 ● 请将屏蔽线的屏蔽层在负载设备侧进行接地。 但是,根据外部干扰状况的不同,有的适合接地,有的最好不接地。 **Stor** ● 请勿将模拟信号线接近交流线、高压线、运动控制器除外的负载线或与这些线捆扎在一 起。 ● 端子台的 NC 端子为未使用端子。但是,因为也有与内部电路连接的端子,请勿将其用于 配线的中转等。

#### 3.1.2 GM1 模拟输入单元的端子排列图

模拟电压输入与模拟电流输入中使用的端子通用。

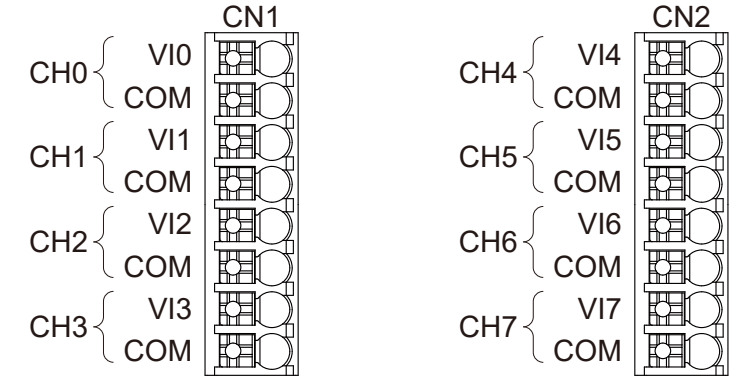

#### 3.1.3 模拟输入电路和配线

模拟输入单元的输入电路及配线方法。电压输入、电流输入兼用的电路。

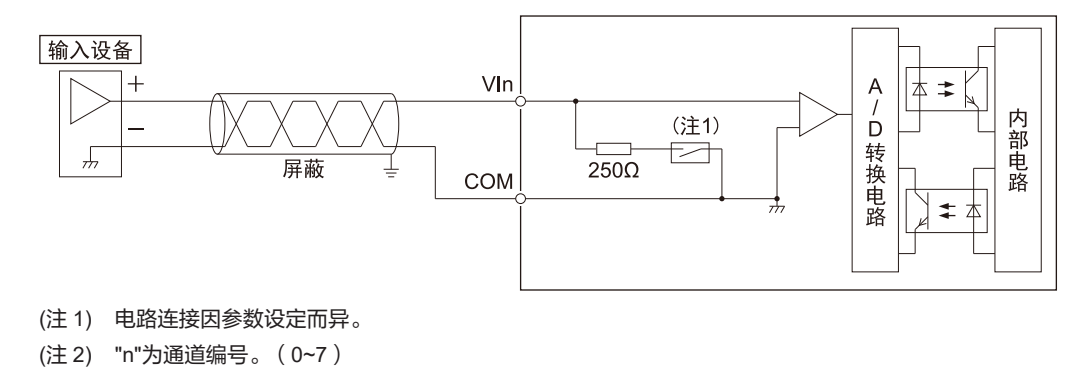

# <span id="page-20-0"></span>3.2 模拟输出的连接

Stor

## 3.2.1 模拟信号连接时的注意事项

- 模拟信号的接线请使用 2 芯屏蔽双绞线。
- 请将屏蔽线的屏蔽层在负载设备侧进行接地。 但是,根据外部干扰状况的不同,有的适合接地,有的最好不接地。
- 请勿将模拟信号线接近交流线、高压线、运动控制器除外的负载线或与这些线捆扎在一 起。
	- 端子台的 NC 端子为未使用端子。但是,因为也有与内部电路连接的端子,请勿将其用于 配线的中转等。

### 3.2.2 GM1 模拟输出单元的端子排列图

将输出范围设为电压输出时与电流输出时所使用的端子不同。

 $\bullet$  电压输出时:  $Vn$ ● 电流输出时:In "n"为通道编号。(0~3) V0 COM V1 COM I0 NC  $\overline{11}$ NC CH<sub>1</sub> CH0 CN1 V2 **OM** V3 COM I2 NC I3 NC CH3 CH2 C<sub>N2</sub>

# 3.2.3 模拟输出电路和配线(电压输出时)

将输出范围设定为电压输出(-10V~+ 10V、0V~+ 10V、-5V~+ 5V、0V~+ 5V、+ 1V~+5V)时的模拟输出单元的输出电路及配线方法。

# <span id="page-21-0"></span>3.2 模拟输出的连接

■ 内部电路图及连接图

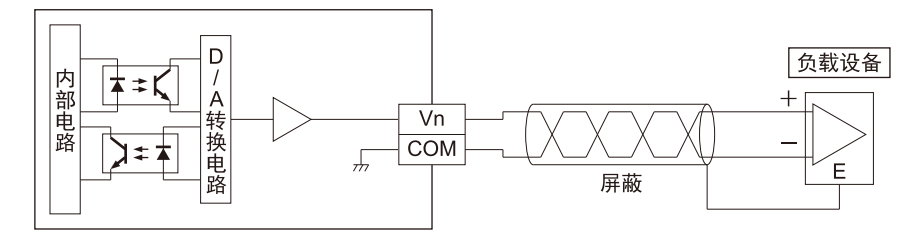

(注 1) "n"为通道编号。(0~3)

### 3.2.4 模拟输出电路和配线(电流输出时)

将输出范围设定为电流输出(0mA~+ 20mA、+ 4mA~+ 20mA)时的模拟输出单元的输出 电路及配线方法。

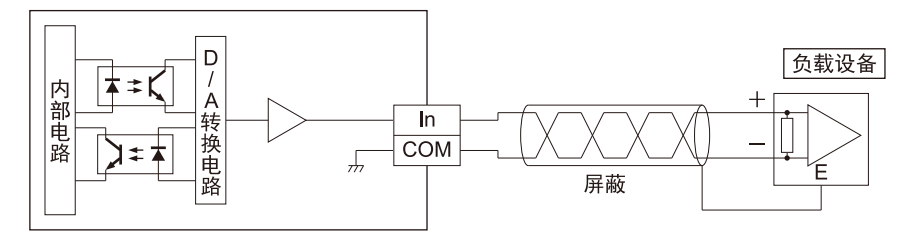

(注 1) "n"为通道编号。(0~3)

# <span id="page-22-0"></span>3.3 连接器的接线

## 3.3.1 适用零部件及工具

模拟输入输出部的端子台使用弹簧式连接型。请参照下列适用品进行接线。

#### 适用电线(绞线)

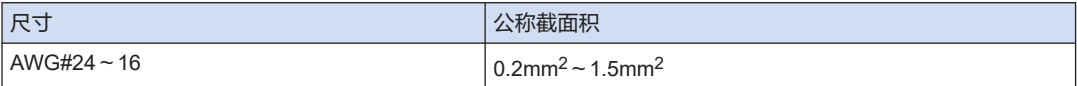

#### 带适用绝缘套管的棒式端子

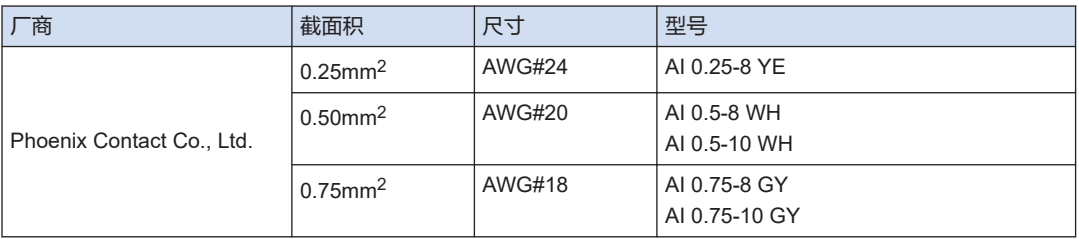

#### 棒式端子专用压接工具

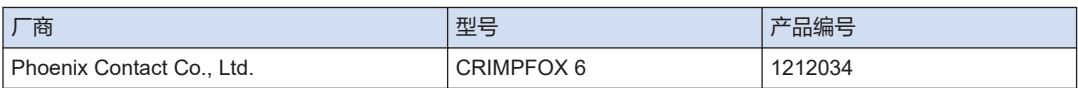

### 3.3.2 接线方法

端子台的接线方法如下。

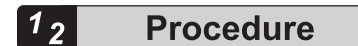

*1.* 请将电线的绝缘层剥掉一段。

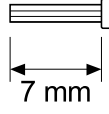

*2.* 请用一字螺丝刀抵住端子台的固定扣,插入电线,直到碰到端子台。请确认松开螺丝刀后, 电线仍旧保持固定。

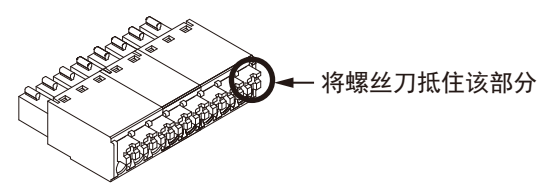

# 3.3 连接器的接线

 $\blacksquare$ 

- (注 1) 插图所示为 8 插针型端子台从主机上拆下后的状态。
- (注 2) 请使用下表所示的专用螺丝刀或同级别产品(刃宽:0.4x2.5)。

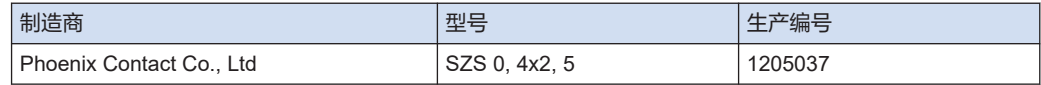

- 遵守以下各项,注意不要断线。
	- 剥去绝缘层时,不要损伤芯线。
	- 接线时,注意不要使芯线扭结。
	- 芯线请直接连接,不要焊接。否则有时会因振动而断线。
	- 接线后,电缆上不可施加压力。

# <span id="page-24-0"></span>4 项目创建

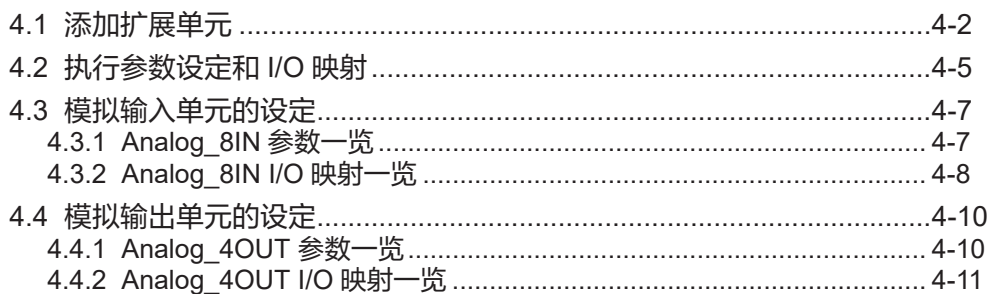

# <span id="page-25-0"></span>4.1 添加扩展单元

将扩展单元的设备对象添加到项目中。添加后可确认和变更参数、I/O 映射。 以在 Empty1 中添加数字输入单元(产品编号:AGM1X64D2)为例进行说明。 请根据以下步骤进行操作。

#### $1_{2}$ **Procedure**

*1.* 右键点击导航器窗口的[Empty1]对象,从显示的菜单中选择"单元管理"。

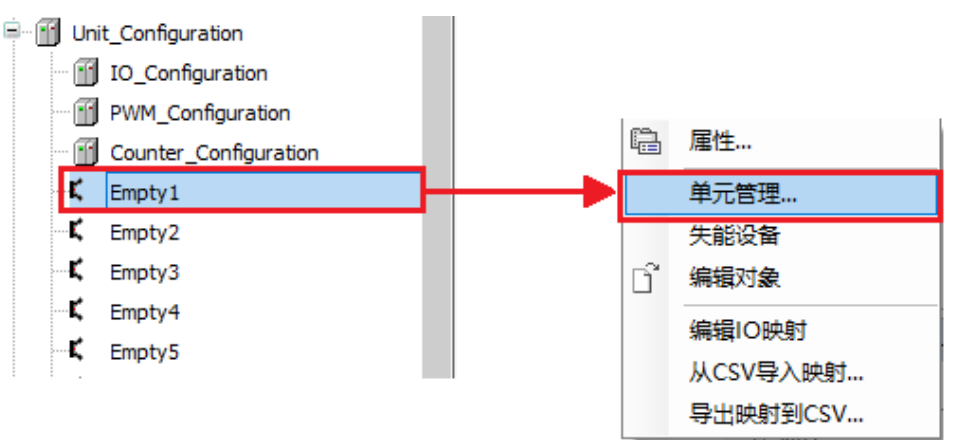

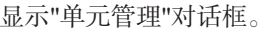

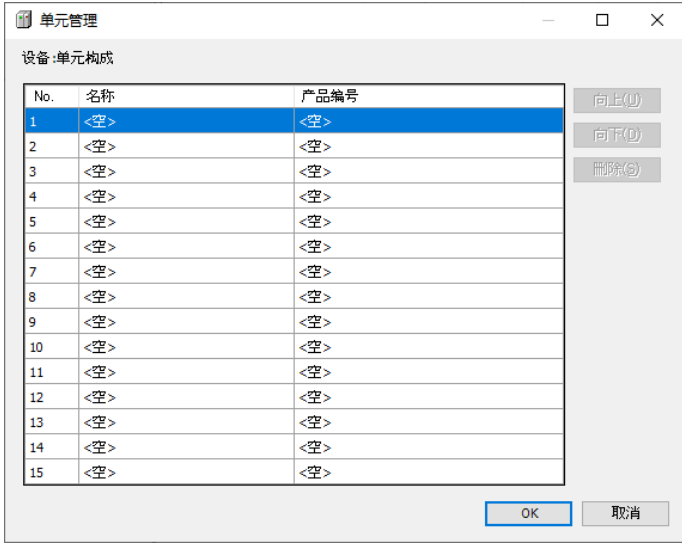

*2.* 双击设备:单元构成列的 No.1 列。 显示"设备选择"对话框。

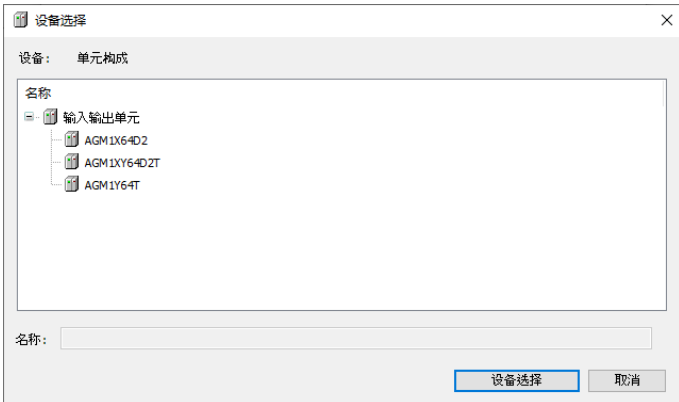

*3.* 选择希望添加的扩展单元的设备。

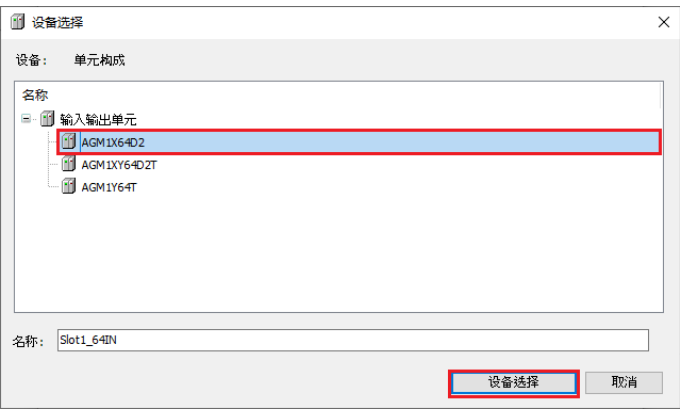

*4.* 点击[设备选择]按钮。

选择的扩展单元被添加。

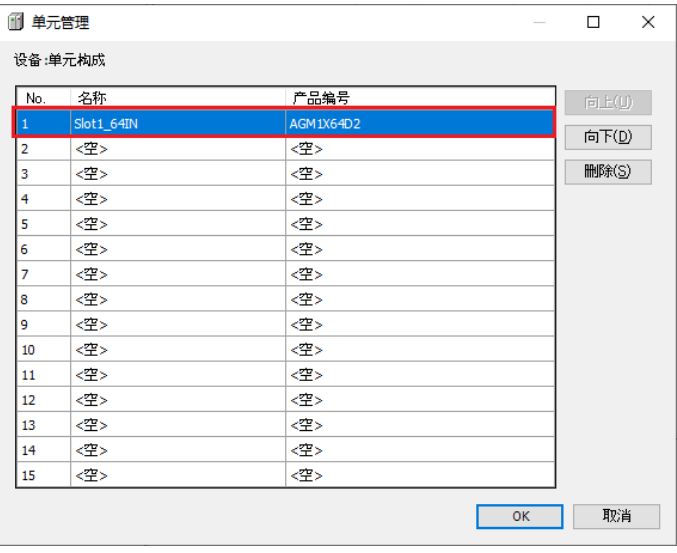

*5.* 点击[OK]按钮。

在导航器窗口中添加所选的扩展单元。

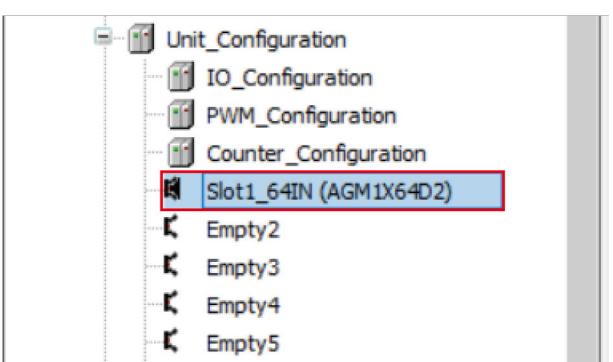

*6.* 双击添加的对象。

在主窗口显示设定画面。请进行扩展单元的相关设定。

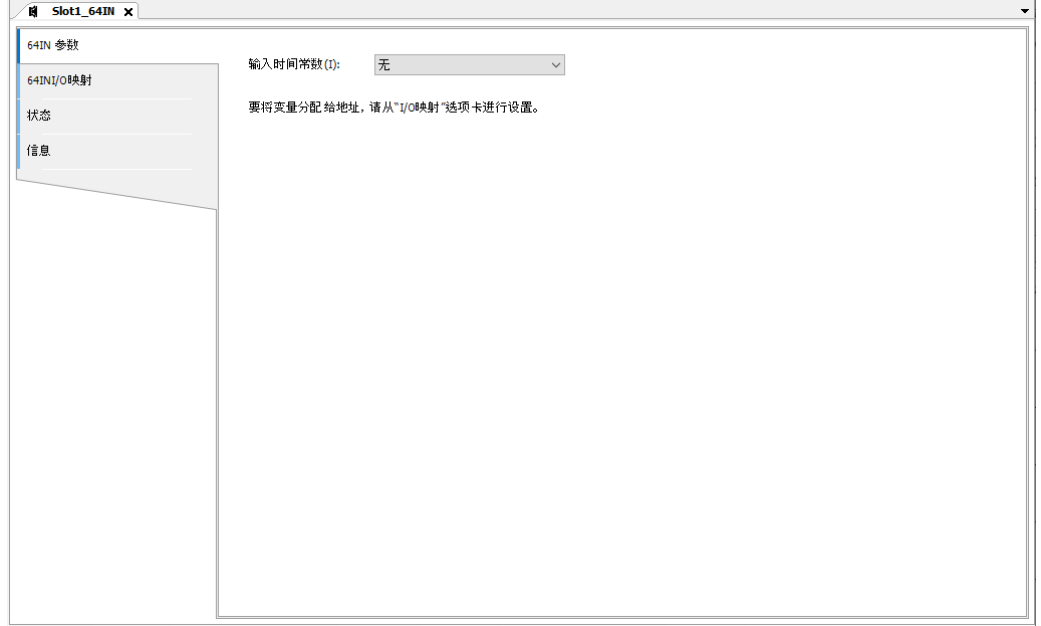

# $\blacksquare$  Info.

● 若要删除添加的扩展单元的设备,在"单元管理"对话框中选择希望删除的扩展单元,然后 按"Delete"键或点击[删除]按钮。

### <span id="page-28-0"></span>4.2 执行参数设定和 I/O 映射

- 通过参数设定,指定模拟输入单元、模拟输出单元的动作。
- 通过 I/O 映射, 执行以下操作。
	- 创建与通道相对应的变量后,可以在控制程序中使用变量。
	- 映射到现有变量,可实现变量和通道的对应。
- 概要
- 在项目中添加模拟输入输出单元后, 从设备窗口中选择单元, 执行参数设定和 I/O。
- 在设备窗口中,模拟输入输出单元显示如下。
	- \*因扩展位置而异。

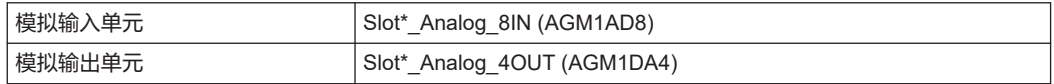

#### $1<sub>2</sub>$ **Procedure**

设定连接到第 1 台模拟输入单元的参数时

- *1.* 从设备窗口中双击"Slot1\_Analog\_8IN(AGM1AD8)"。
	- **E**-11 Unit\_Configuration - 11 IO\_Configuration "I PWM\_Configuration Counter\_Configuration 图 Slot1\_Analog\_8IN (AGM1AD8)
- *2.* 点击"Analog\_8IN 参数"选项卡。
- *3.* 针对各通道,进行参数设定。

#### 参数设定示例

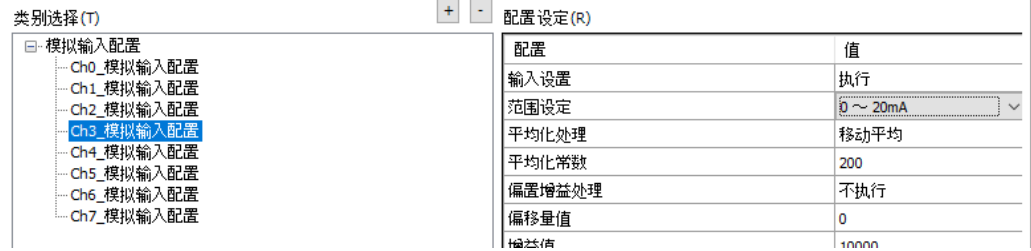

(注 1) 示例中,将通道 3 的模拟输入范围设定为"0~20mA"。

- *4.* 点击"Analog\_8IN I/O 映射"选项卡。
- *5.* 将程序可使用的变量个别映射到使用的通道中。

$$
\mathbf{w} = \mathbf{w} \mathbf{w} + \mathbf{w} \mathbf{w}
$$

● 直接输入变量名称, 可以在"I/O 映射"画面中新建变量。

 $\sim$ 

● 点击…, 即可映射至已创建的变量。

## I/O 映射输入示例

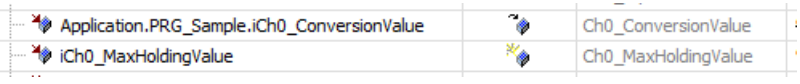

(注 1) 示例中进行了下表所示的变量登录。

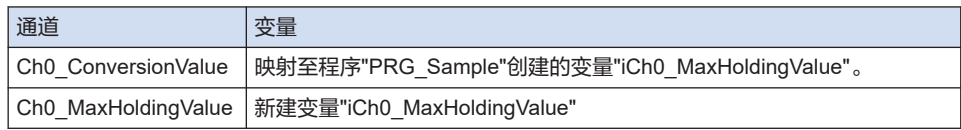

## $\Box$  Note

● 设定对象的参数与通道的说明,请参照下页之后的内容。

# <span id="page-30-0"></span>4.3 模拟输入单元的设定

# 4.3.1 Analog\_8IN 参数一览

GM1 模拟输入单元的可变参数一览。 对各通道分别设定参数。

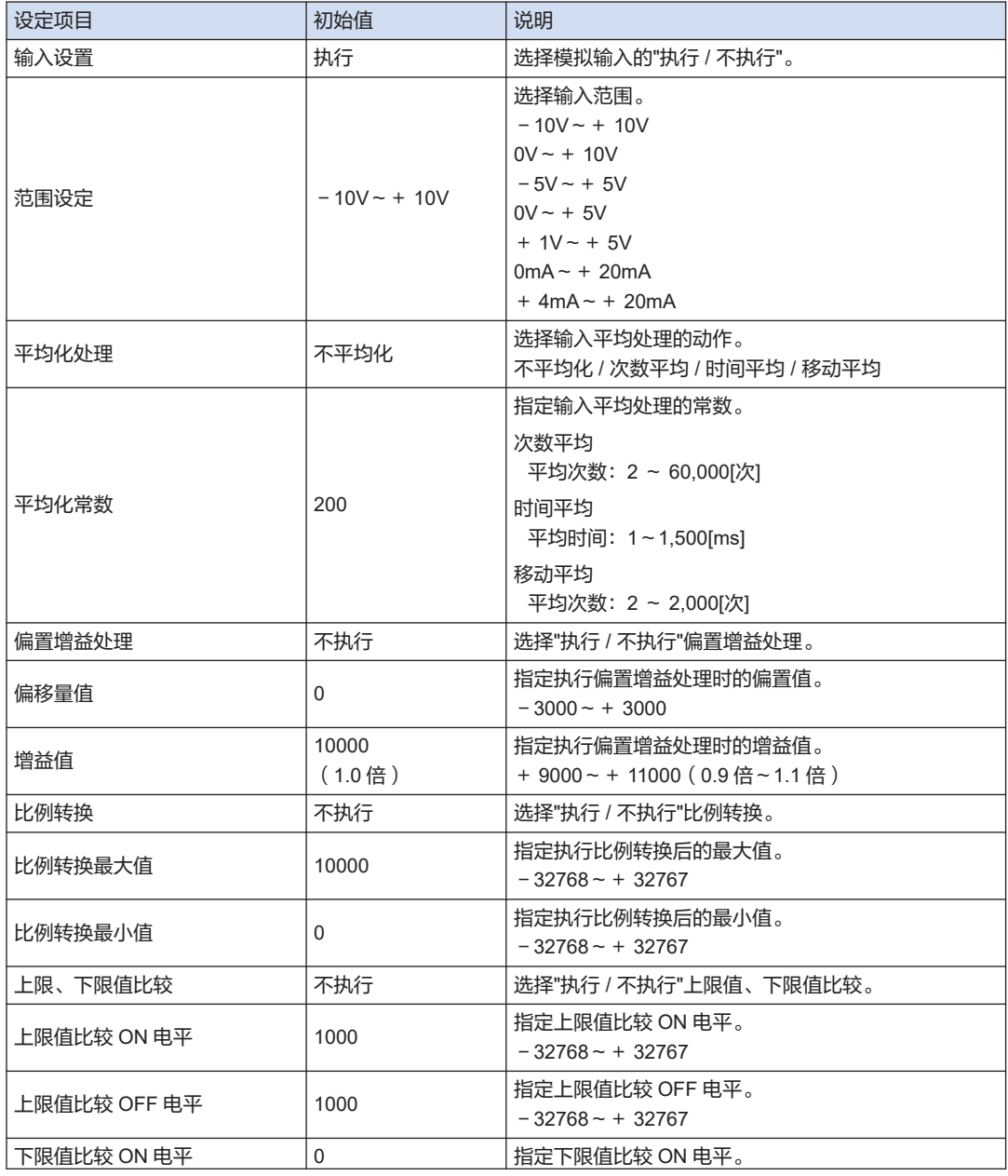

# <span id="page-31-0"></span>4.3 模拟输入单元的设定

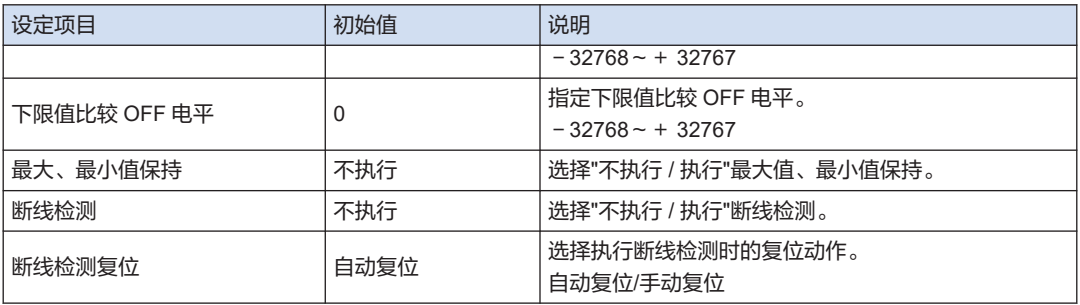

# 4.3.2 Analog 8IN I/O 映射一览

下面将对 GM1 模拟输入单元中所用通道的动作进行说明。

## ■ InputArea (输入区域)

● \*因通道而异。(0~7)

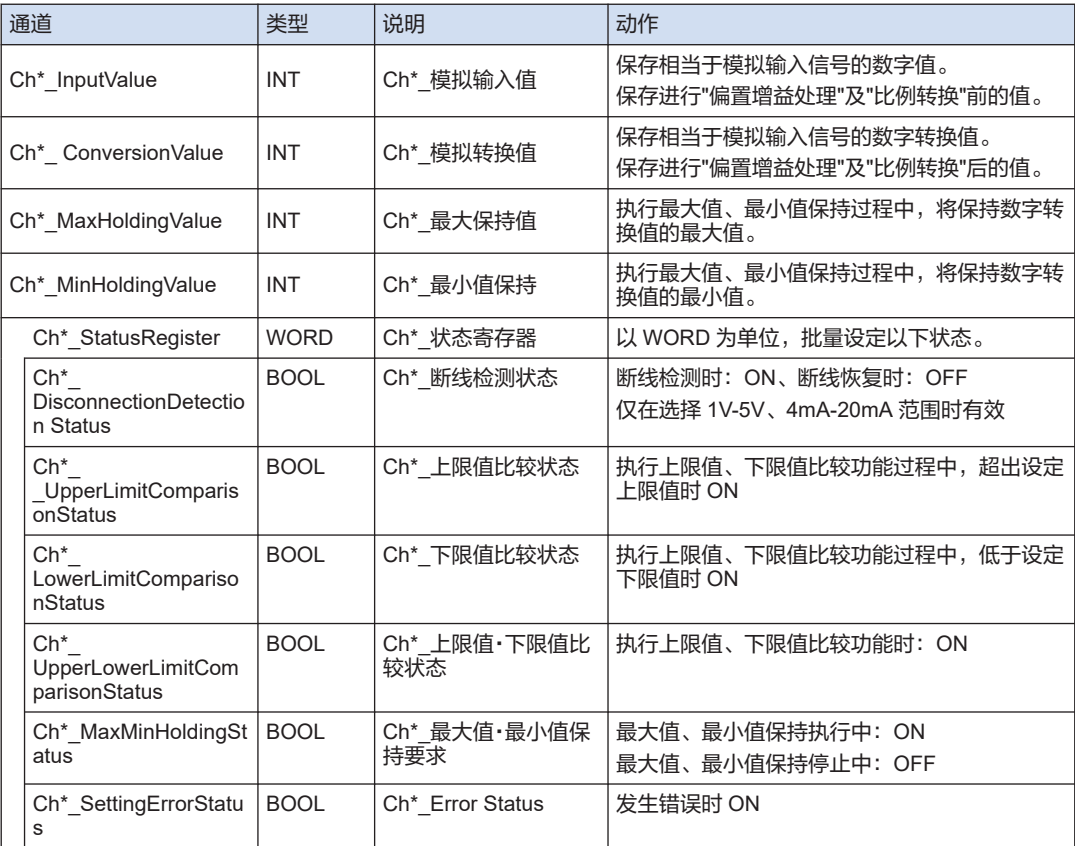

## ■ OutputArea (输出区域)

● \*因通道而异。(0~7)

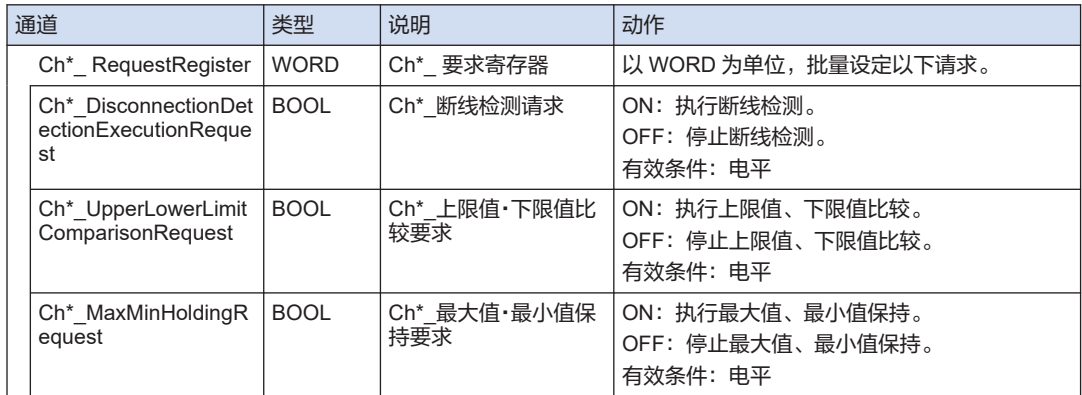

# <span id="page-33-0"></span>4.4 模拟输出单元的设定

## 4.4.1 Analog\_4OUT 参数一览

GM1 模拟输出单元的可变参数一览。

对各通道分别设定参数。

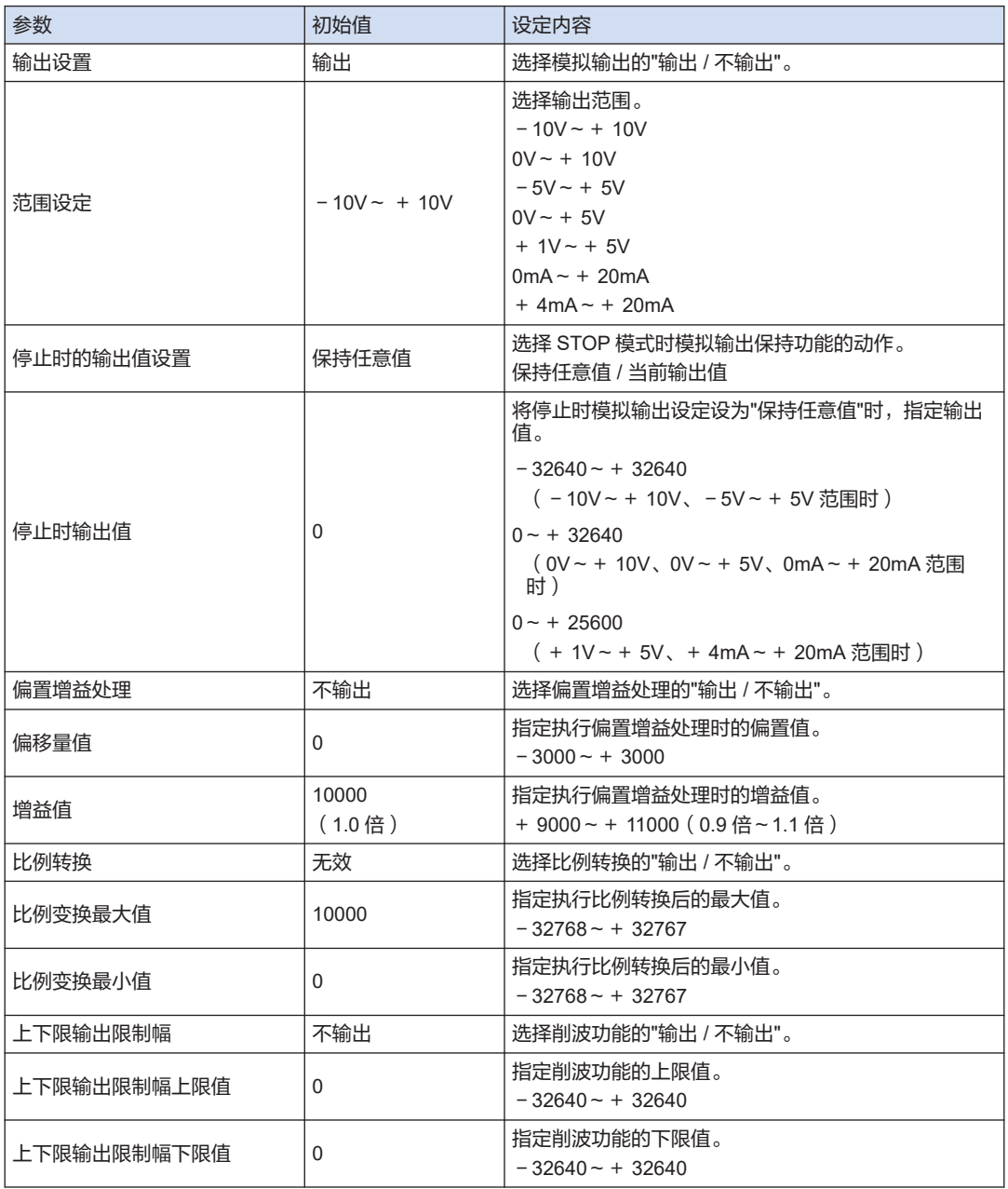

# <span id="page-34-0"></span>4.4.2 Analog\_4OUT I/O 映射一览

通过用户程序读取、写入相应通道,控制模拟输出单元。

#### ■ InputArea (输入区域)

● \*因通道而异。(0~3)

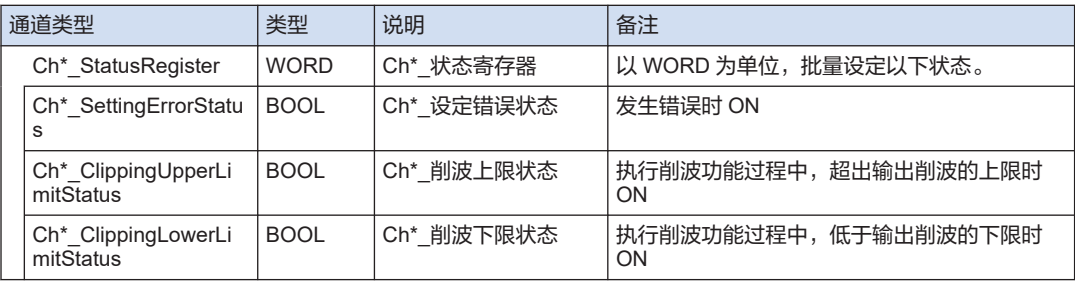

## ■ OutputArea (输出区域)

● \*因通道而异。(0~3)

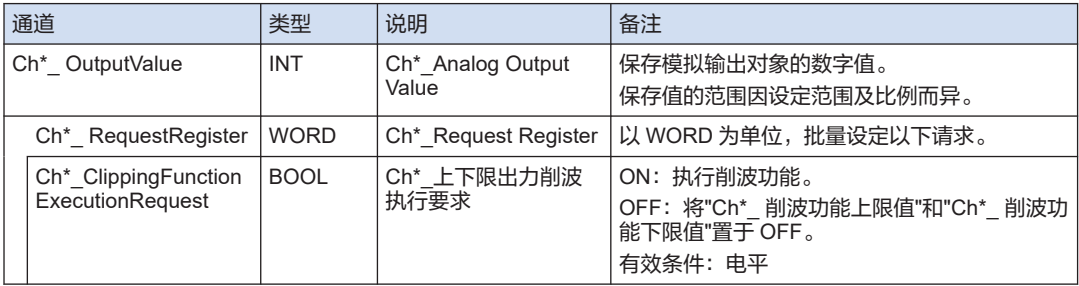

(MEMO)
# 5 模拟输入单元的功能

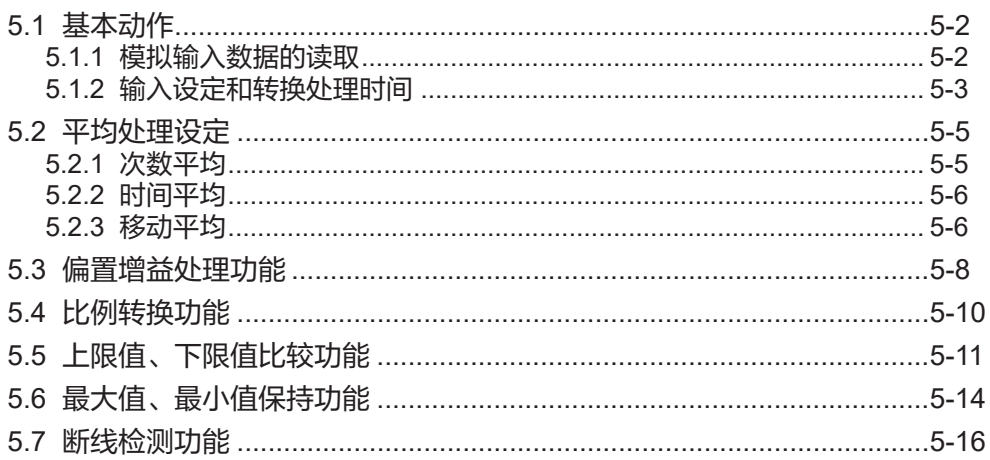

## <span id="page-37-0"></span>5.1 基本动作

## 5.1.1 模拟输入数据的读取

对于模拟输入进行下列处理。

■ 模拟输入单元的动作

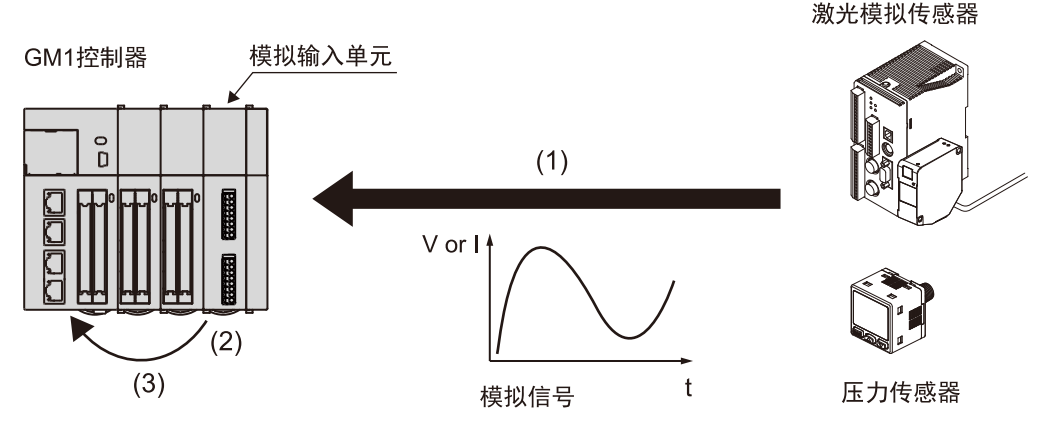

(1) 模拟输入的导入

将激光模拟传感器或压力传感器等的模拟输入信号导入模拟输入单元的输入部分。

(2) 数字转换处理

被导入的模拟输入信号在单元内部依次自动转换为数字值。

#### (3) 数字值的保存

转换后的数字值保存在"Analog\_8IN I/O 映射"的下一个通道中。

● \*因通道而异。(0~7)

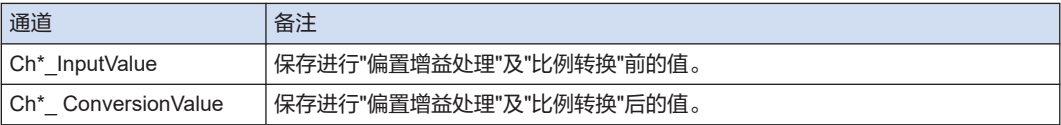

#### ■ 示例程序

下列程序中,将 ch0 的模拟输入数据读取为变量"iLocal"。

#### 声明部

```
PROGRAM PRG_AIO1
VAR
    iCh0 ConversionValue: INT;
     iLocal: INT;
END_VAR
```
#### 执行部分

iLocal := iCh0\_ConversionValue; // Read Analog data

<span id="page-38-0"></span>(注 1) 另行链接"Analog\_8IN I/O 映射"所对应的通道。

 $\bullet$ Application.PRG AIO1.iCh0 ConversionValue Ch0 ConversionValue

– 参照 -

4.2 [执行参数设定和](#page-28-0) I/O 映射

## 5.1.2 输入设定和转换处理时间

转换处理时间因 Analog 8IN 参数的"输入设定"的内容而异。

针对各通道,选择模拟输入转换处理的"不执行/执行"。

可缩短不执行转换处理的 CH 数的转换时间。每个通道的转换时间为 50μs。

例)1CH 转换时的转换时间(将 CH0 以外设定为"无效"时)

仅重复转换 ch0。

 $1$  个周期 =  $50 \mu s$ 。

例)4CH 转换时的转换时间(将 CH4~CH7 设定为"无效"时)

按照 ch0→ch1→ch2→ch3→ch0→ch1→ch2→ch3→……的顺序转换,缩短已设定为不执行的 CH4~CH7 的转换时间。

 $1$  个周期 =  $200 \mu s_{\circ}$ 

## 输入处理的时间图

模拟输入单元的转换处理和 GM1 控制器的 I/O 刷新未同步。因此, 除了转换处理时间以外, 还 需要考虑 GM1 控制器的 I/O 刷新时间。

- 时间图
- 利用 IO 刷新的时间,将在模拟输入单元中转换的数据导入 GM1 控制器。
- GM1 控制器处于 I/O 刷新时,最新数据将写入 GM1 控制器的"Ch0 输入值"。

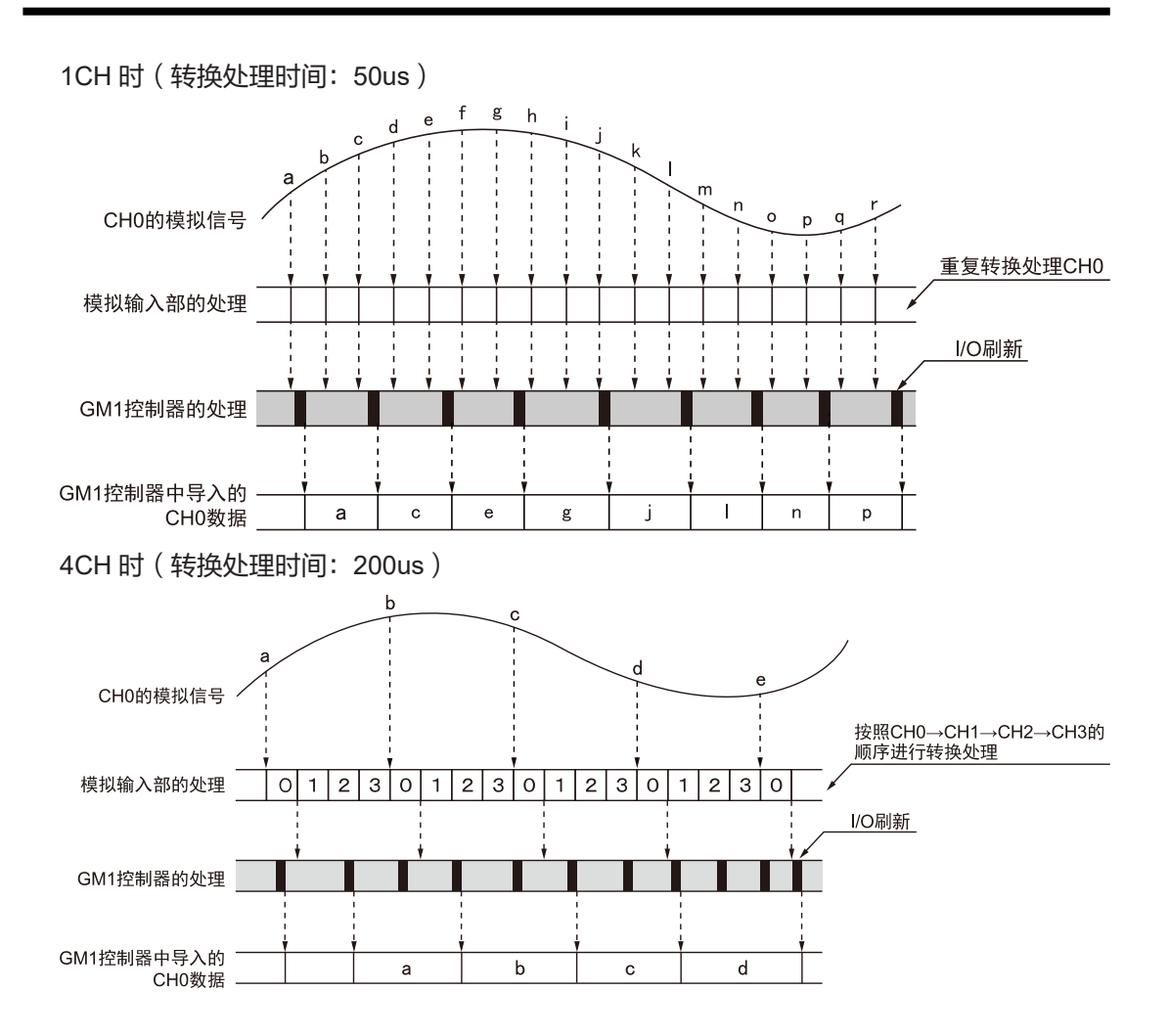

# <span id="page-40-0"></span>5.2 平均处理设定

选择通过采样导入的模拟值的平均处理。

## 5.2.1 次数平均

#### ■ 功能概要

- 将平均处理设定为"次数平均"时,已获取的模拟输入数据数在达到平均次数后将进行次数平均 处理,并以数字值保存。
- 如果所获取的数据数在平均次数以下,则将最初导入的数据保存至 I/O 区域。
- 进行次数平均处理时,通过以下输入求得次数平均值。 输入:已设定的平均次数、与平均次数对应的模拟输入数据的总和 输出:次数平均值

#### ■ 次数平均设定时的处理

平均处理:"次数平均"、采样次数:5 次的示例

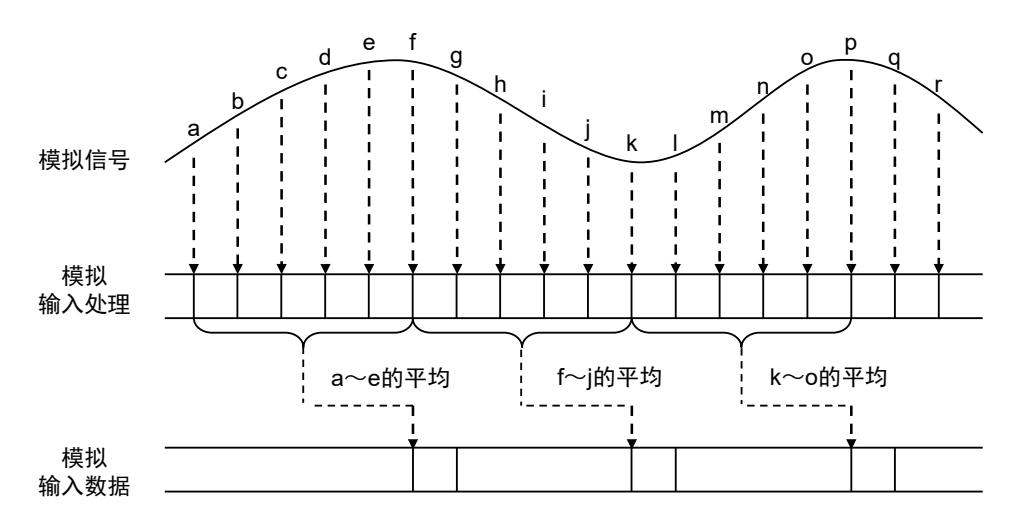

#### ■ Analog 8IN 参数

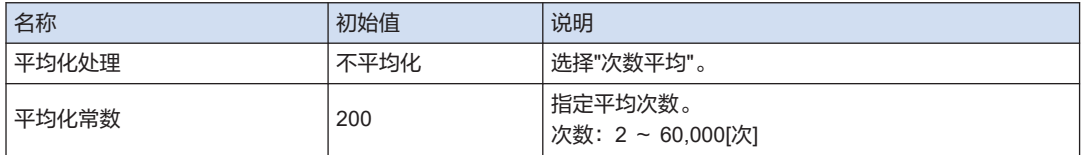

#### <span id="page-41-0"></span>5.2.2 时间平均

#### ■ 功能概要

- 将平均处理设定为"时间平均"时,模拟输入数据获取时间达到平均时间后将进行时间平均处 理,并以数字值保存。
- 在进行时间平均处理的过程中进行下列处理,求得时间平均值。 输入:已设定的平均时间、与设定时间对应的模拟输入数据的总和 输出:时间平均值

#### ■ 时间平均设定时的处理

平均处理: "时间平均"、平均时间: 5msec 的示例

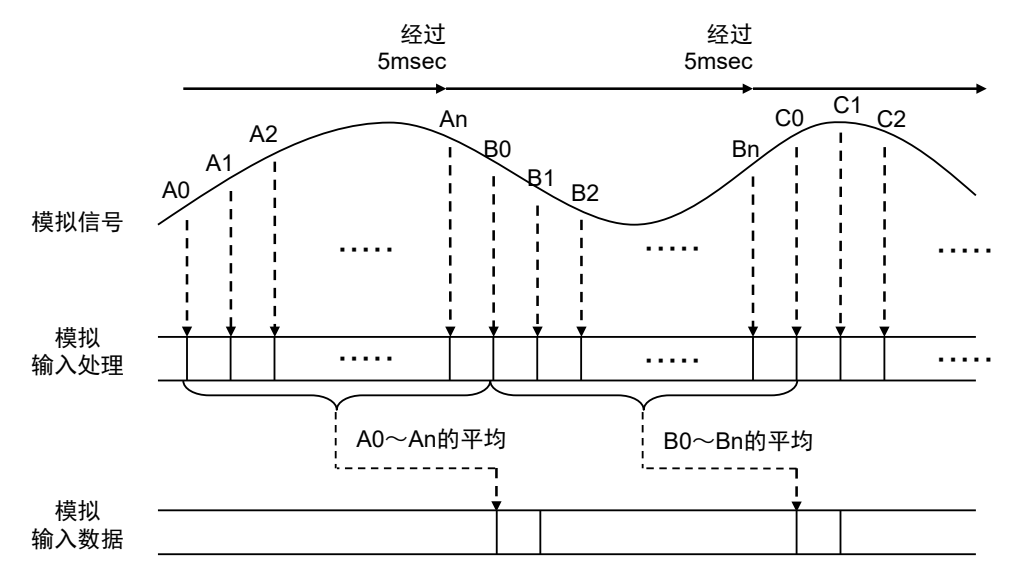

■ Analog\_8IN 参数

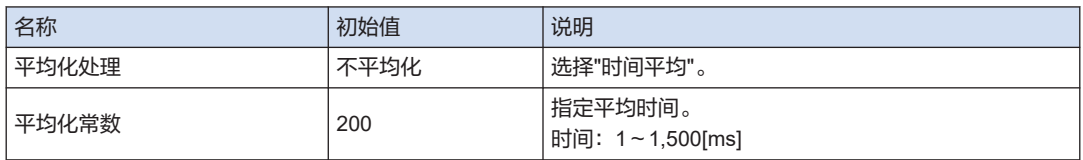

## 5.2.3 移动平均

#### ■ 功能概要

- 将平均处理设定为"移动平均"时,已获取的模拟输入数据数达到平均次数后将进行移动平均处 理,并以数字值保存。
- 进行移动平均处理时,通过以下输入求得输出(移动平均值)。

输入:平均次数、与平均次数对应的模拟输入数据、最近的模拟输入数据、以往的模拟输入 数据 输出:移动平均值

## ■ 移动平均设定时的处理

平均处理:"移动平均"、平均次数:15 次的示例

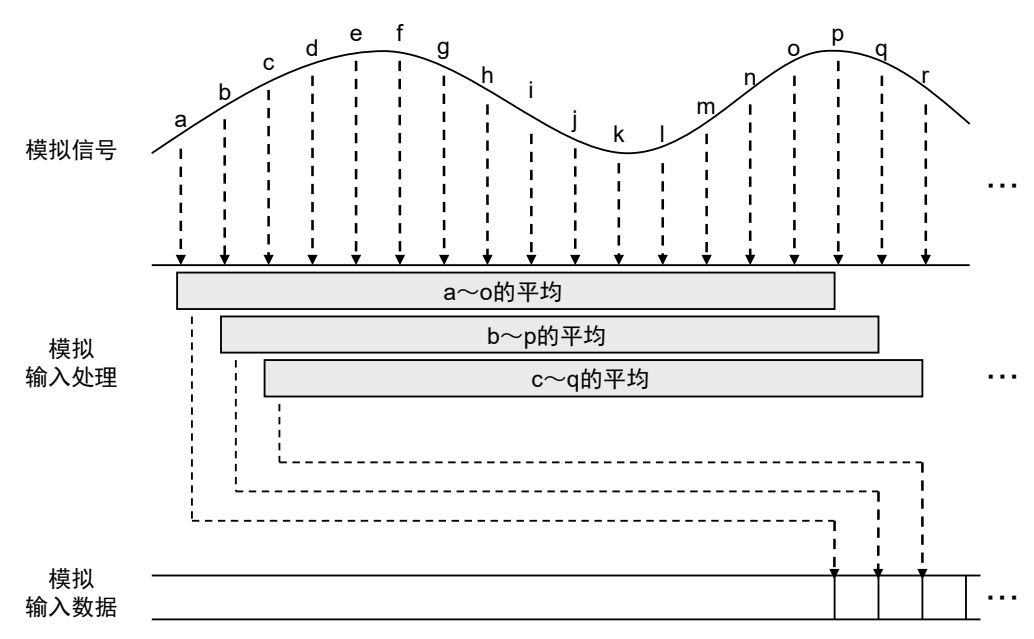

#### ■ Analog\_8IN 参数

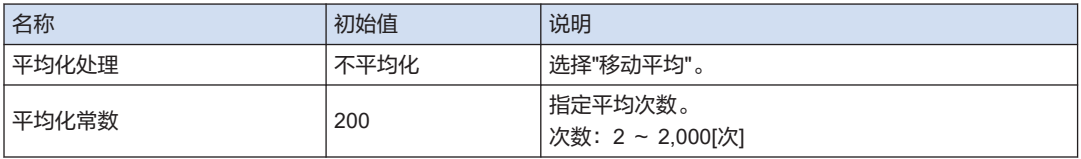

## <span id="page-43-0"></span>5.3 偏置增益处理功能

#### ■ 功能概要

- 进行偏置值(加法校正)或增益值(倍率校正)的调整修正。
- 偏置处理及增益处理后的数据保存在 I/O 映射中。
- 针对各通道,进行偏置增益处理。

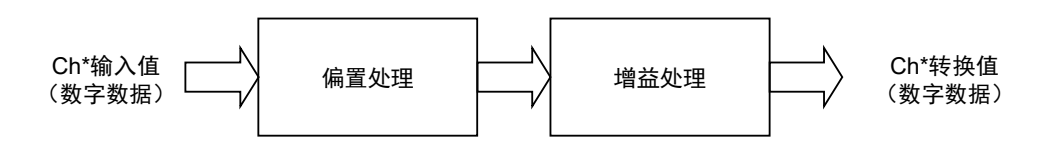

## ■ 偏置值的设定

- 作为与负载设备间偏置误差的调整功能(零点调整)进行使用。
- 如果模拟输入信号为"0V"时的模拟输入值为"50",则将偏置值设为"-50"后,转换数据将修正 为"0"。

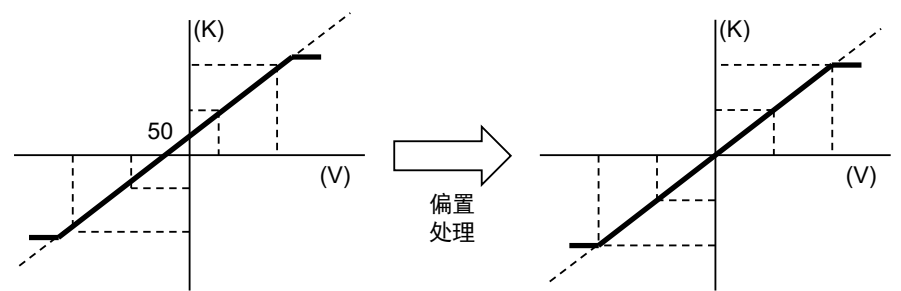

## ■ 增益值的设定

- 作为与负载设备间比例误差的调整功能进行使用。
- 可在 x0.9~x1.1 的范围内变更斜率。

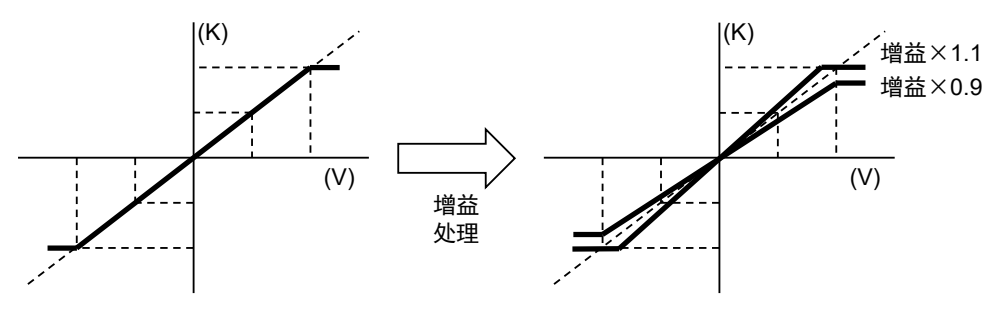

#### Analog 8IN 参数

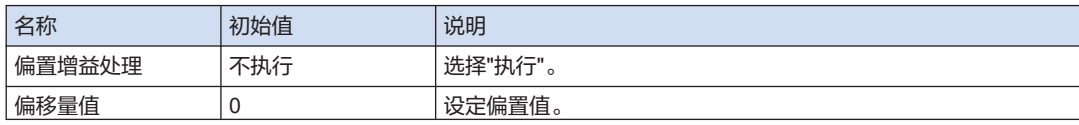

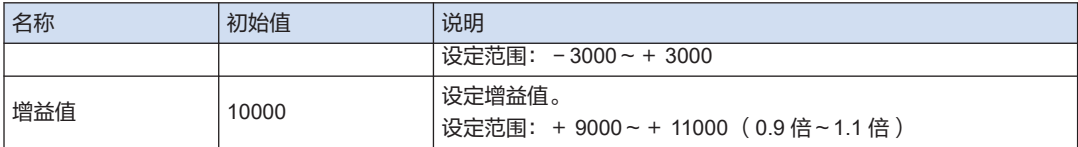

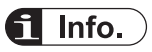

● 无论是否执行比例转换,均通过相当于比例转换前的输出范围的分辨率的值来修正偏置值。

## <span id="page-45-0"></span>5.4 比例转换功能

#### ■ 概要

- 对模拟输入值进行转换,使其在容易处理的数据范围内的功能。
- 设定最小值和最大值后,将该范围转换为作为全量程的数字值。
- 比例转换后的数据保存在 I/O 映射中。
- 可用于单位转换等。
- 针对各通道,进行比例转换处理。

# $\blacksquare$  Info.

- 从模拟输入单元读取的转换值为包含零数的数字。请根据需要转换为便于操作的数字。
- 比例转换的处理

电压输入范围: 1~+ 5V 时, 对最小值: 0、最大值: + 10,000 进行比例转换时的转换处理。

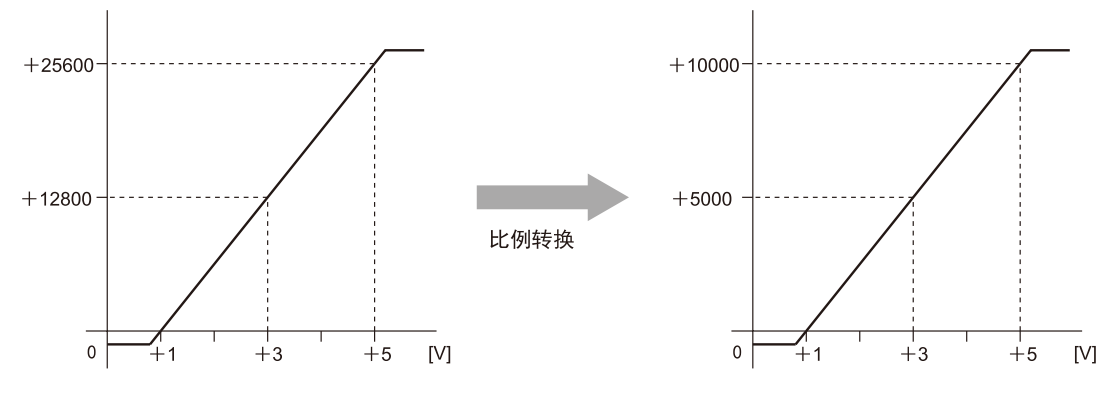

## $\blacksquare$  Info.

- 输入值的范围最大为比例最大值+2%、比例最小值-2%。
- 对于范围外输入的比例转换无效。比例最大值+2%的值或比例最小值-2%的值将作为转换后的值 进行保存。
- Analog 8IN 参数

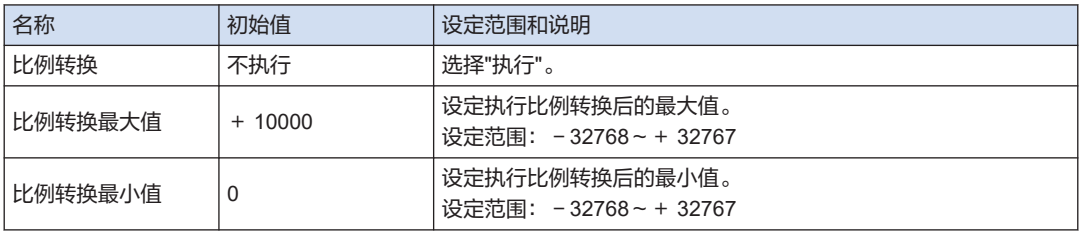

# <span id="page-46-0"></span>5.5 上限值、下限值比较功能

- 功能概要
- 将获取的模拟输入数据与事先设定的上限值、下限值进行比较的功能 超出上限值时(数字转换值 > 上限值比较 ON 电平时)

将"Ch\*上限值比较状态"置于 ON。

超出下限值时(数字转换值 < 下限值比较 ON 电平时) 将"Ch\*下限值比较状态"置于 ON。

- Analog 8IN 参数>上限、下限值比较"执行"时, 将"Ch\*上限值、下限值比较请求"置于 ON 后 执行功能。
- 针对各通道,进行上限值、下限值比较处理。
- 上限值、下限值比较的处理

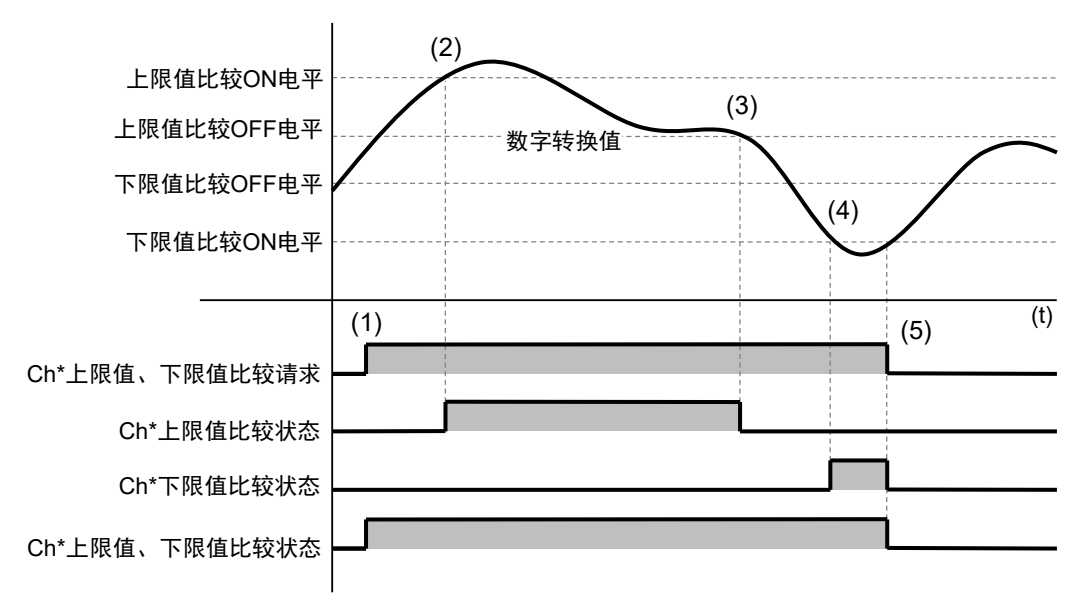

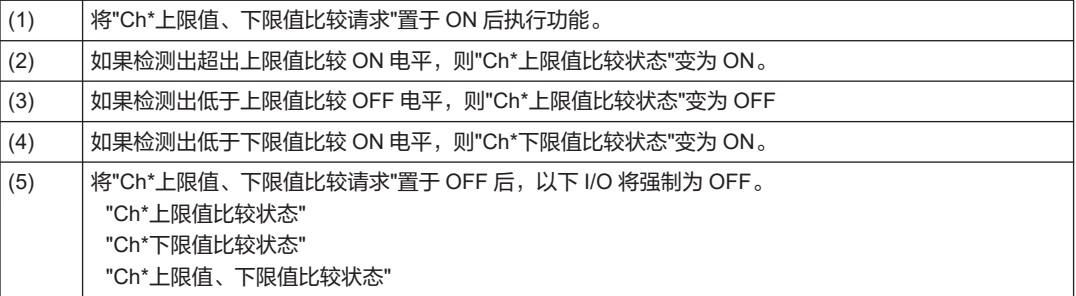

#### ■ Analog 8IN 参数

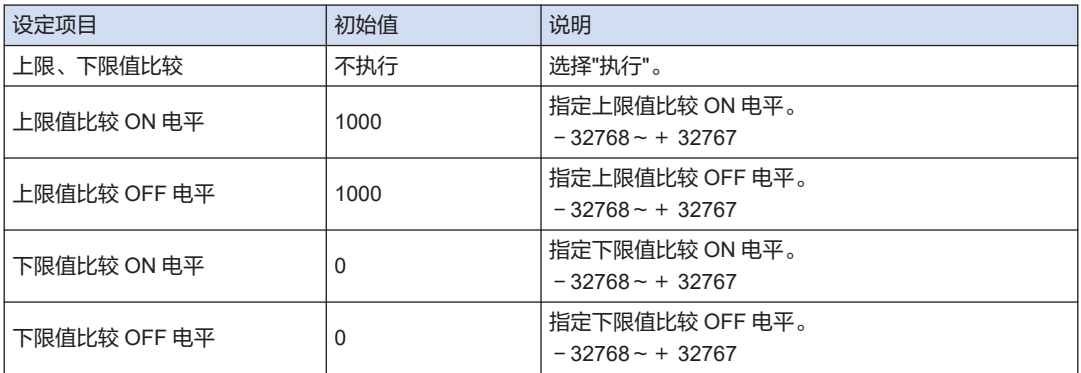

#### ■ Analog\_8IN I/O 映射

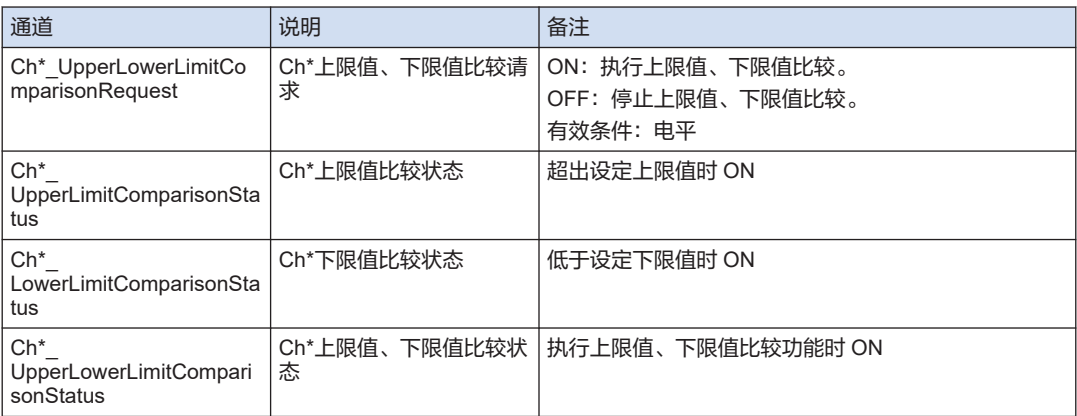

#### ■ 示例程序

在下列程序中,执行 ch0 的上限值、下限值比较功能。检测出上限值或下限值时,指定任意动 作。

#### 声明部

```
PROGRAM PRG_AIO1
VAR
   bCh0 UpperLimitComparisonStatus: BOOL;
     bCh0_LowerLimitComparisonStatus: BOOL;
     bCh0_UpperLowerLimitComparisonRequest: BOOL;
    bCh0 UpperLowerLimitComparisonStatus: BOOL;
END_VAR
```
## 执行部分

 $\mathcal{L}^{\text{max}}$ 

```
bCh0_UpperLowerLimitComparisonRequest := TRUE; // Start detection
IF bCh0_UpperLowerLimitComparisonStatus = TRUE THEN //Detection enabled
     IF bCh0_UpperLimitComparisonStatus = TRUE THEN //Exceeded the upper limit
```

```
 END_IF 
    IF \overline{b}Ch0 LowerLimitComparisonStatus = TRUE THEN //Below the lower limit
         ;
     END_IF
END_IF
(注 1) 另行链接"Analog_8IN I/O 映射"所对应的通道。
```
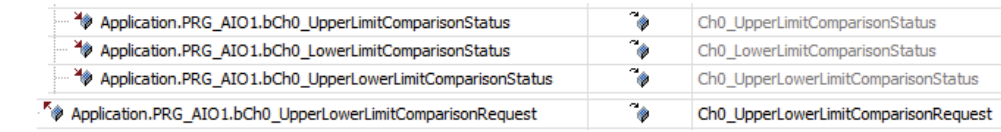

#### ——参照 ——

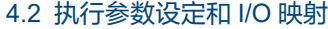

## <span id="page-49-0"></span>5.6 最大值、最小值保持功能

#### ■ 功能概要

- 保持已获取的模拟输入数据的最大值和最小值的功能。
- Analog 8IN 参数>最大、最小值保持"执行"时,将"Ch\*最大值、最小值保持请求"置于 ON 后 执行功能。
- 即使在以下情况下,也将保持 I/O 映射的输入区域中保存的最大值和最小值。
	- "Ch\*最大值、最小值保持请求"为 OFF 时
	- GM1 控制器处于 STOP 模式时
- 针对各通道,进行最大值、最小值保持。

#### ■ 最大值、最小值保持的处理

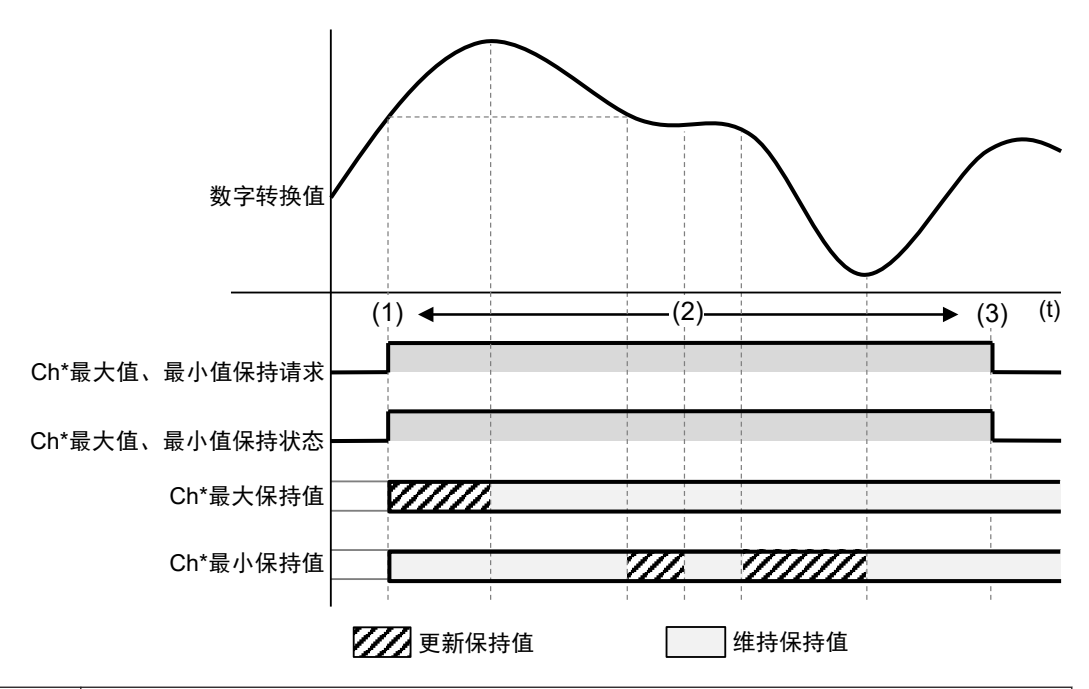

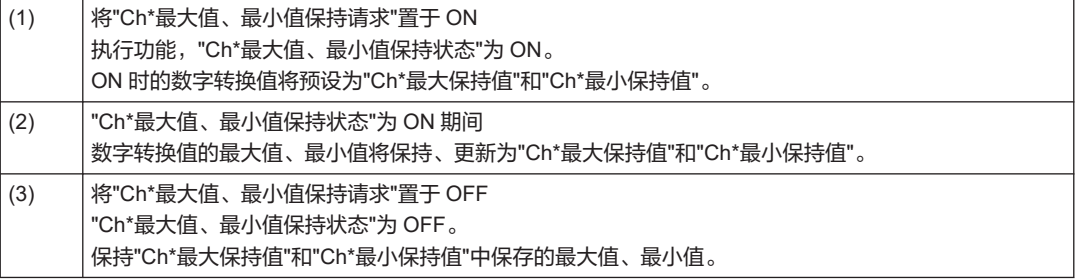

#### ■ Analog 8IN 参数

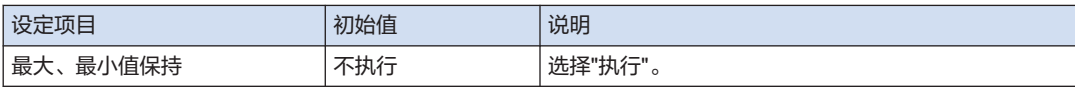

#### ■ Analog 8IN I/O 映射

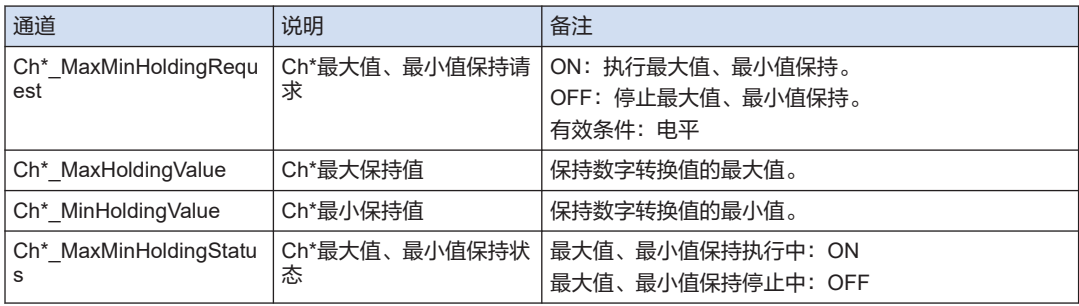

#### ■ 示例程序

在下列程序中,执行 ch0 的最大值、最小值保持功能。"Ch0 最大保持值"大于 10000 或"Ch0 最 小保持值"小于 10000 时, 指定任意动作。

#### 声明部

```
PROGRAM PRG_AIO1
VAR
    iCh0_MaxHoldingValue: INT;
   iCh0_MinHoldingValue: INT;
    bCh0_MaxMinHoldingRequest: BOOL;
   bCh0 MaxMinHoldingStatus: BOOL;
END_VAR
```
#### 执行部分

```
bCh0_MaxMinHoldingRequest := TRUE; // Start detection
IF bCh0_MaxMinHoldingStatus = TRUE THEN //Detection enabled
    IF iCh0 MaxHoldingValue > 10000 OR iCh0 MinHoldingValue < -10000 THEN //C
heck holding value
\mathcal{L}^{\text{max}} END_IF 
END_IF
```
#### (注 1) 另行链接"Analog\_8IN I/O 映射"所对应的通道。

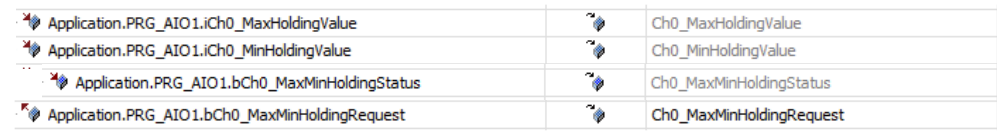

—— 参照 -

#### 4.2 [执行参数设定和](#page-28-0) I/O 映射

## <span id="page-51-0"></span>5.7 断线检测功能

#### ■ 功能概要

- 输入断线时或未连接时,断线检测状态 ON,通知异常状态。
- 断线检测功能仅在以下范围运行。

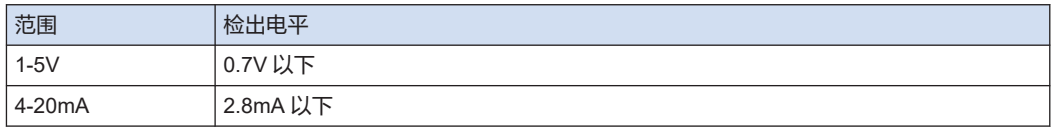

● **Analog\_8IN** 参数>断线检测"执行"时,将"Ch\*断线检测请求"置于 ON 后执行功能。

#### ■ "断线检测复位"为"自动"时的动作

当"Ch\*断线检测请求"处于 ON 状态,且超出检出电平的输入值时,"Ch\*断线检测状态"将自动变 为 OFF。

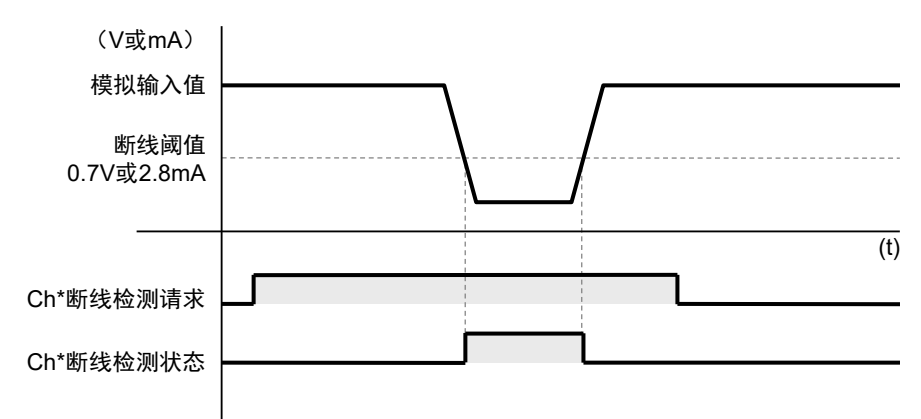

## ■ "断线检测复位设定"为"手动"时的动作

设定手动时,通过用户程序将"Ch\*断线检测请求"置于 OFF, "Ch\*断线检测状态"变为 OFF。

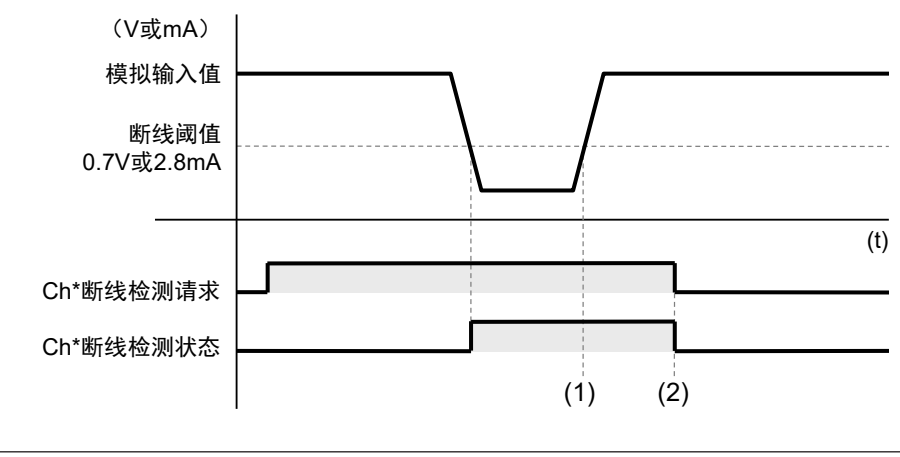

(2) 将"Ch\*断线检测请求"置于 OFF 后,"Ch\*断线检测状态"为 OFF。

#### ■ Analog 8IN 参数

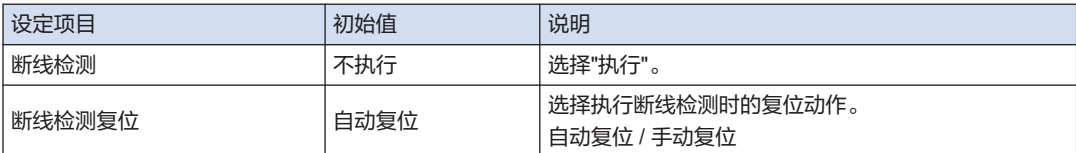

#### ■ Analog 8IN I/O 映射

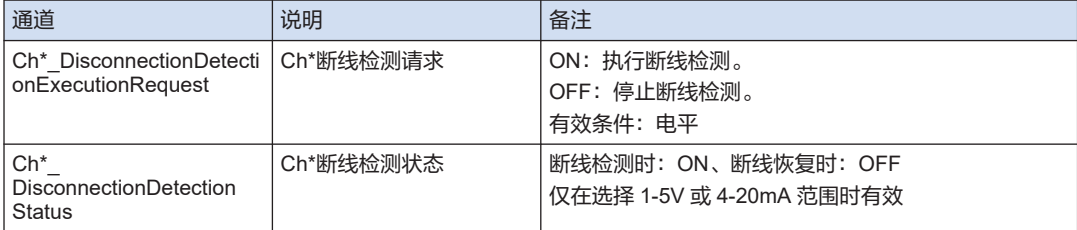

#### ■ 示例程序

在下列程序中,执行 ch0 的断线检测功能。检测到断线时,指定任意动作。

#### 声明部

```
PROGRAM PRG_AIO1
VAR
  bCh0 DisconnectionDetectionExecutionRequest: BOOL;
   bCh0 DisconnectionDetectionStatus: BOOL;
END_VAR
```
#### 执行部分

```
bCh0_DisconnectionDetectionExecutionRequest := TRUE; // Start detection
IF bCh0_DisconnectionDetectionStatus = TRUE THEN //Disconnection occurred
    ;
END_IF
```
#### (注 1) 另行链接"Analog\_8IN I/O 映射"所对应的通道。

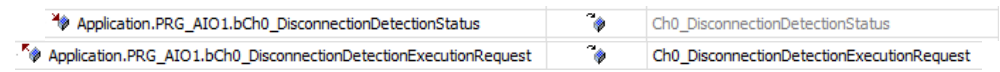

— 参照 –

#### 4.2 [执行参数设定和](#page-28-0) I/O 映射

(MEMO)

# 6 模拟输出单元的功能

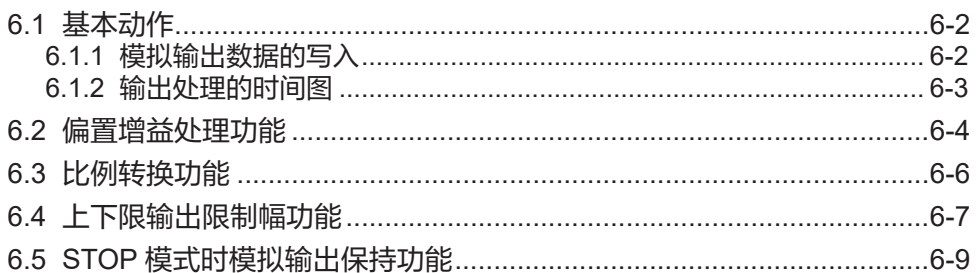

# <span id="page-55-0"></span>6.1 基本动作

## 6.1.1 模拟输出数据的写入

■ 模拟输出动作的基本

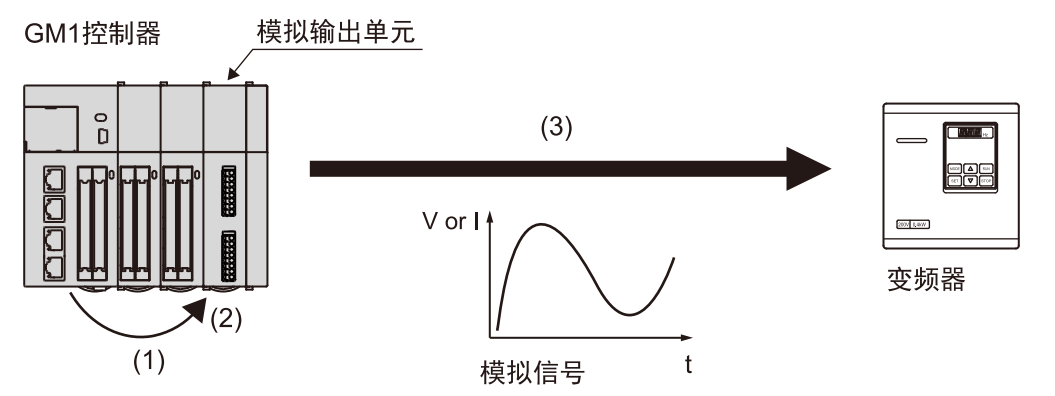

#### (1) 数字数据的写入

根据用户程序,将数字数据写入与模拟输出单元通道"Ch\*\_ OutputValue"相对应的变量。 转换的模拟信号因范围设定而异。

#### (2) 模拟转换处理

写入数据在单元内部依次自动转换为模拟信号。

#### (3) 输出到模拟驱动设备

转换后的模拟信号输出到变频器等模拟驱动设备。

#### ■ 示例程序

下列程序中,将"1000"写入模拟输出单元的 ch0 模拟输出数据。

#### 声明部

```
PROGRAM PRG_DAO1
VAR
     iCh0_OutputValue: INT;
END_VAR
```
#### 执行部分

iCh0\_OutputValue := 10000;

(注 1) 另行链接"Analog\_4OUT I/O 映射"所对应的通道。

 $\overline{\bullet}$ Application.PRG\_DAO1.iCh0\_OutputValue Ch0\_OutputValue

- 参照 -

4.2 [执行参数设定和](#page-28-0) I/O 映射

## <span id="page-56-0"></span>6.1.2 输出处理的时间图

模拟输出单元的处理和 GM1 控制器的处理未同步。因此,转换时间 50μs 中需要考虑 GM1 控制 器的 I/O 刷新时间。

- 时间图
- 写入 GM1 控制器的"Ch0 输出值"将利用 I/O 刷新的时间, 导入模拟输出单元。
- 模拟输出单元将从 GM1 控制器导入的最新数据转换为模拟值,并进行输出。

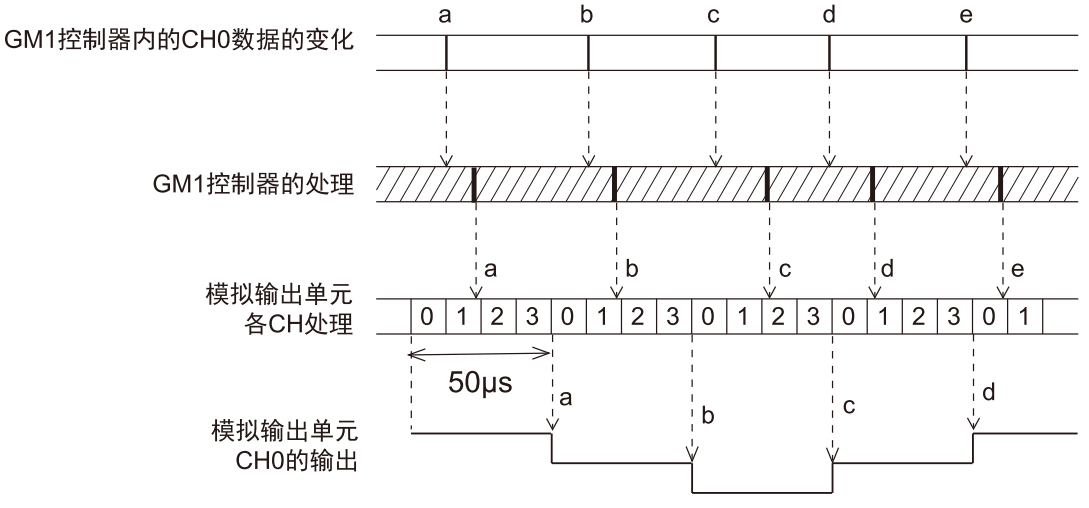

- (注 1) 模拟输出单元的处理时间为 50us,与有效的通道数无关。
- (注 2) 在 CH0~CH3 的处理全部结束时输出。

# <span id="page-57-0"></span>6.2 偏置增益处理功能

## 6.2 偏置增益处理功能

#### ■ 功能概要

- 进行偏置值(加法校正)或增益值(倍率校正)的调整修正。
- 针对各通道,进行偏置、增益处理。

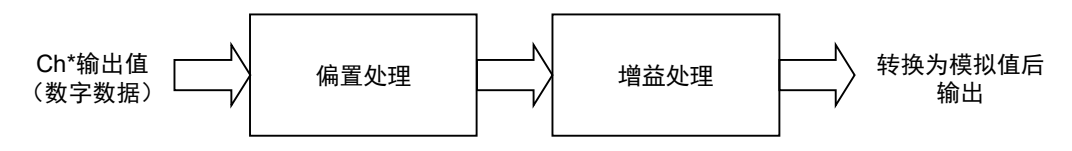

- 偏置值的设定
- 作为与负载设备间偏置误差的调整功能(零点调整)进行使用。
- 模拟输出值中保存"-50"时的模拟输出信号为"0V"时 偏置值设为"50"后,将模拟输出信号修正为"0V"。

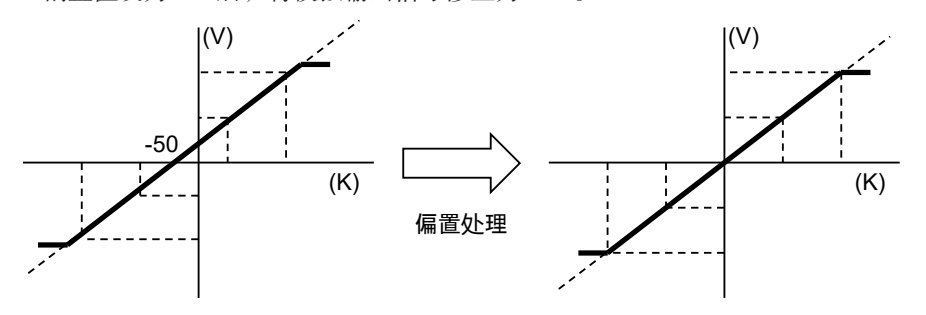

- 增益值的设定
- 作为与负载设备间比例误差的调整功能进行使用。
- 可在 x0.9~x1.1 的范围内变更斜率。

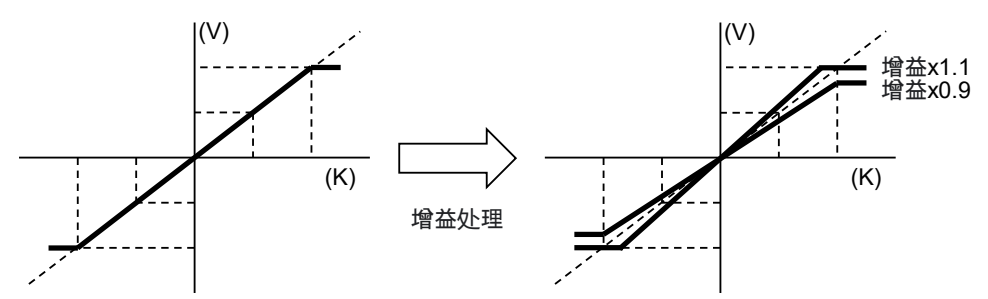

■ Analog\_4OUT 参数

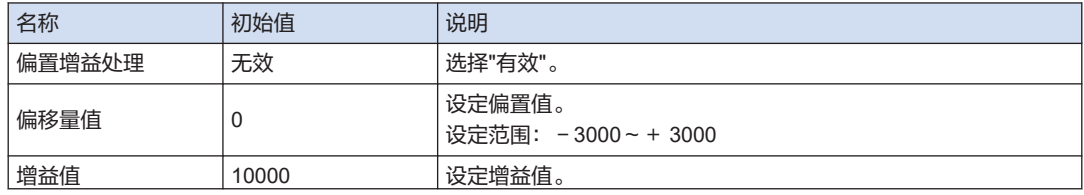

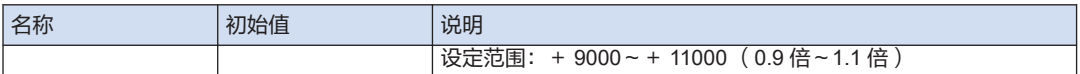

# $\overline{\mathbf{d}}$  Info.

● 无论是否执行比例转换,均通过相当于比例转换前的输出范围的分辨率的值来修正偏置值。

# <span id="page-59-0"></span>6.3 比例转换功能

#### ■ 功能概要

- 可将模拟输出范围任意设定在容易处理范围的功能。
- 事先设定最小值和最大值后,将该范围作为全量程进行 D/A 转换。
- 针对各通道,进行比例转换处理。

#### ■ 比例转换的处理

电压输出范围: 0V~+5V 时, 对最小值: 0、最大值: + 10,000 进行比例转换时的转换处理。

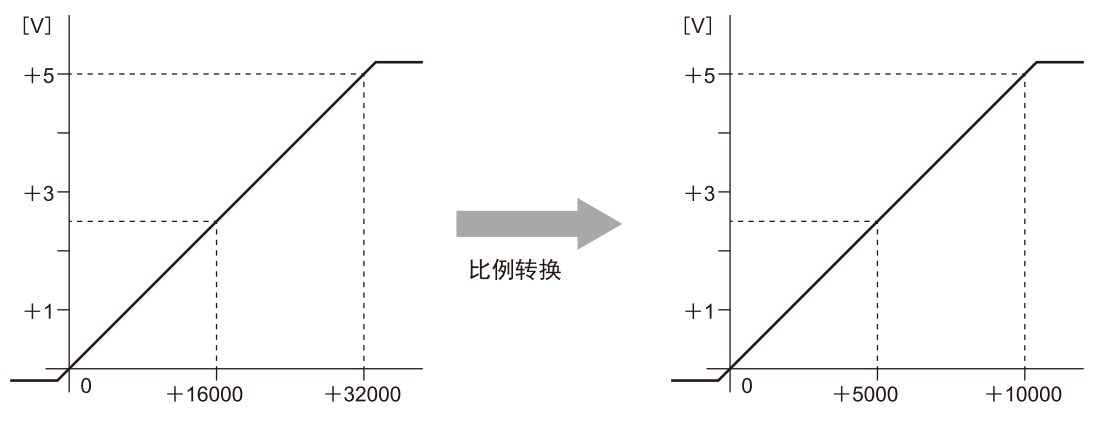

# $f$  Info.

- 输出值的范围最大为比例最大值+2%、比例最小值-2%。
- 范围外数据的比例转换无效。转换比例最大值+2%的值或比例最小值-2%的值,进行模拟输出。

#### ■ Analog 4OUT 参数

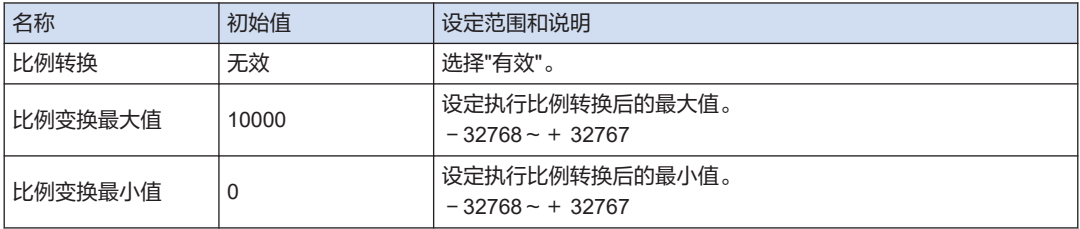

# <span id="page-60-0"></span>6.4 上下限输出限制幅功能

#### ■ 功能概要

- 在模拟输出值中事先设定上限、下限值。
- 在模拟输出值中保存超出上限、下限值的数值时,将以设定的值对输出进行削波。
- 可以防止错误地向连接设备施加超出额定的电压、电流。
- Analog 4OUT 参数>上下限输出限制幅"执行"时, 将"Ch\*削波功能执行请求"置于 ON 后执行 功能。
- 针对各通道,设定削波功能设定。

#### ■ 上下限削波的处理

[数字输出值 >上限值]时 "Ch\*削波上限状态"为 ON。

[数字输出值 <下限值]时

"Ch\*削波下限状态"为 ON。

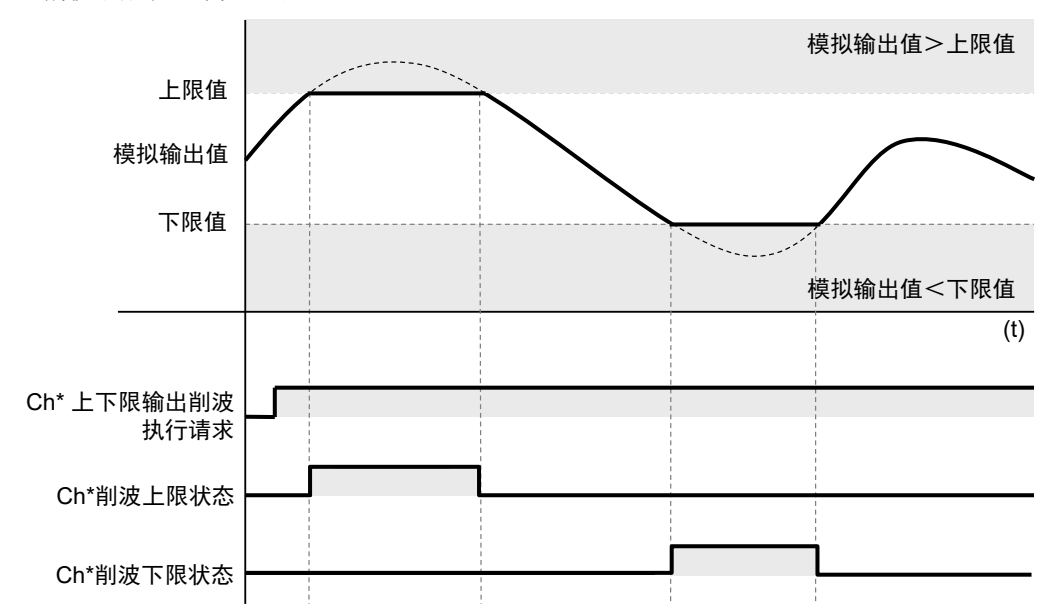

#### ■ Analog\_4OUT 参数

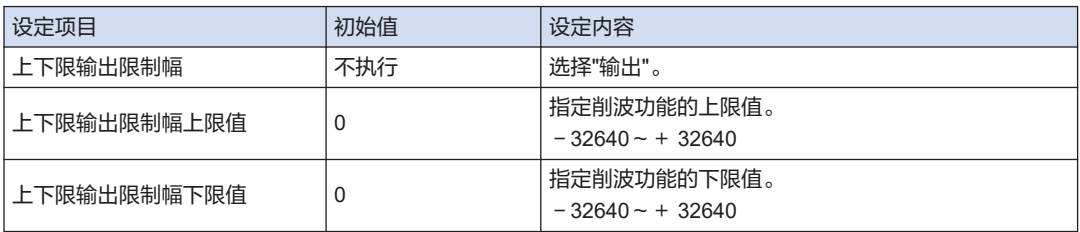

# 6.4 上下限输出限制幅功能

#### ■ Analog\_4OUT I/O 映射

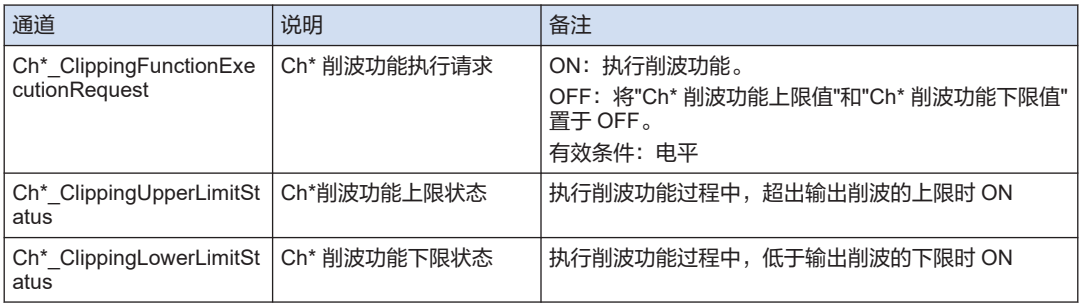

# $f$  Info.

● 无论是否执行比例转换,上限、下限值均以原始的输出范围的分辨率对输出进行削波。

#### ■ 示例程序

在下列程序中,执行 ch0 的削波功能。检测出上限值或下限值时,指定任意动作。

#### 声明部

```
PROGRAM PRG_DAO1
VAR
   bCh0 ClippingFunctionExecutionRequest: BOOL;
     bCh0_ClippingUpperLimitStatus: BOOL;
    bCh0_ClippingLowerLimitStatus: BOOL;
END_VAR
```
#### 执行部分

```
bCh0_ClippingFunctionExecutionRequest := TRUE; // Start detection
IF bCh0_ClippingUpperLimitStatus = TRUE THEN //Exceeded the upper limit 
    ;
END_IF 
IF bCh0_ClippingLowerLimitStatus = TRUE THEN //Below the lower limit
    ;
END_IF
```
#### (注 1) 另行链接"Analog\_4OUT I/O 映射"所对应的通道。

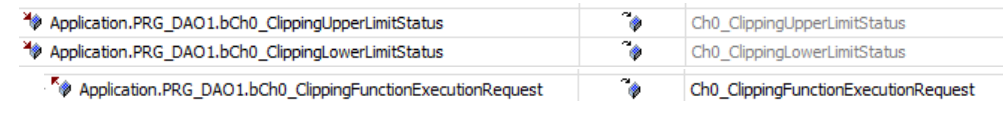

—— 参照 —

4.2 [执行参数设定和](#page-28-0) I/O 映射

# <span id="page-62-0"></span>6.5 STOP 模式时模拟输出保持功能

#### ■ 功能概要

是在当 GM1 控制器的动作模式从 RUN 切换至 STOP 时,用于保持模拟输出的功能。

- 针对各通道,设定模拟输出保持设定。
- 模拟输出值可以按通道选择为"任意输出值"、"当前输出值"。

# $\blacksquare$  Info.

- 选择了"任意输出值"时,输出的模拟信号因范围而异。
- Analog 4OUT 参数

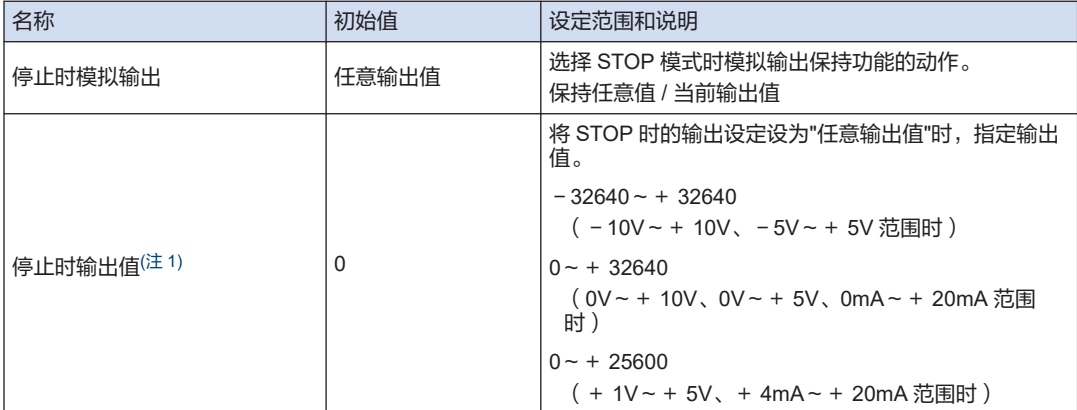

(注 1) 停止时模拟输出"任意输出值"时有效。

# $\blacksquare$  Info.

● ERROR 时变为输出 OFF(0V 或 0mA)。

(MEMO)

# 7 模拟输入转换特性

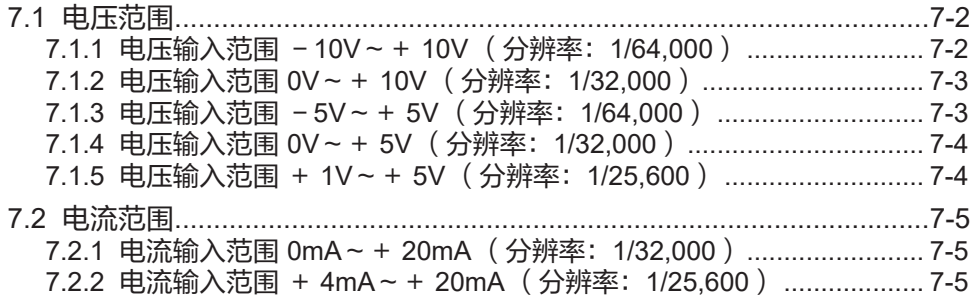

# <span id="page-65-0"></span>7.1 电压范围

# 7.1.1 电压输入范围 - 10V ~ + 10V (分辨率: 1/64,000)

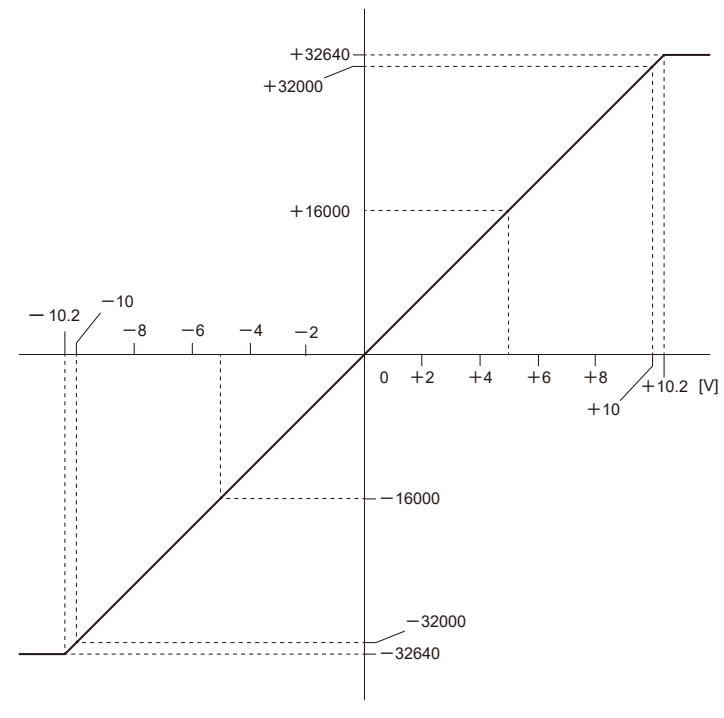

输入范围: -10V~ + 10V

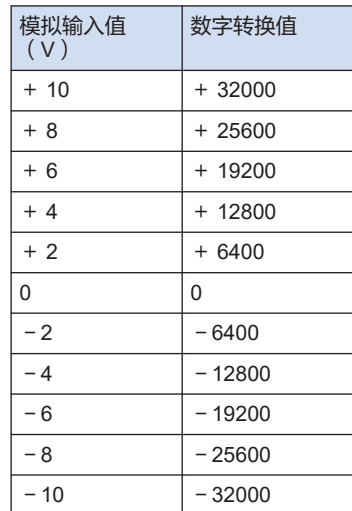

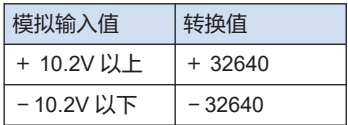

<span id="page-66-0"></span>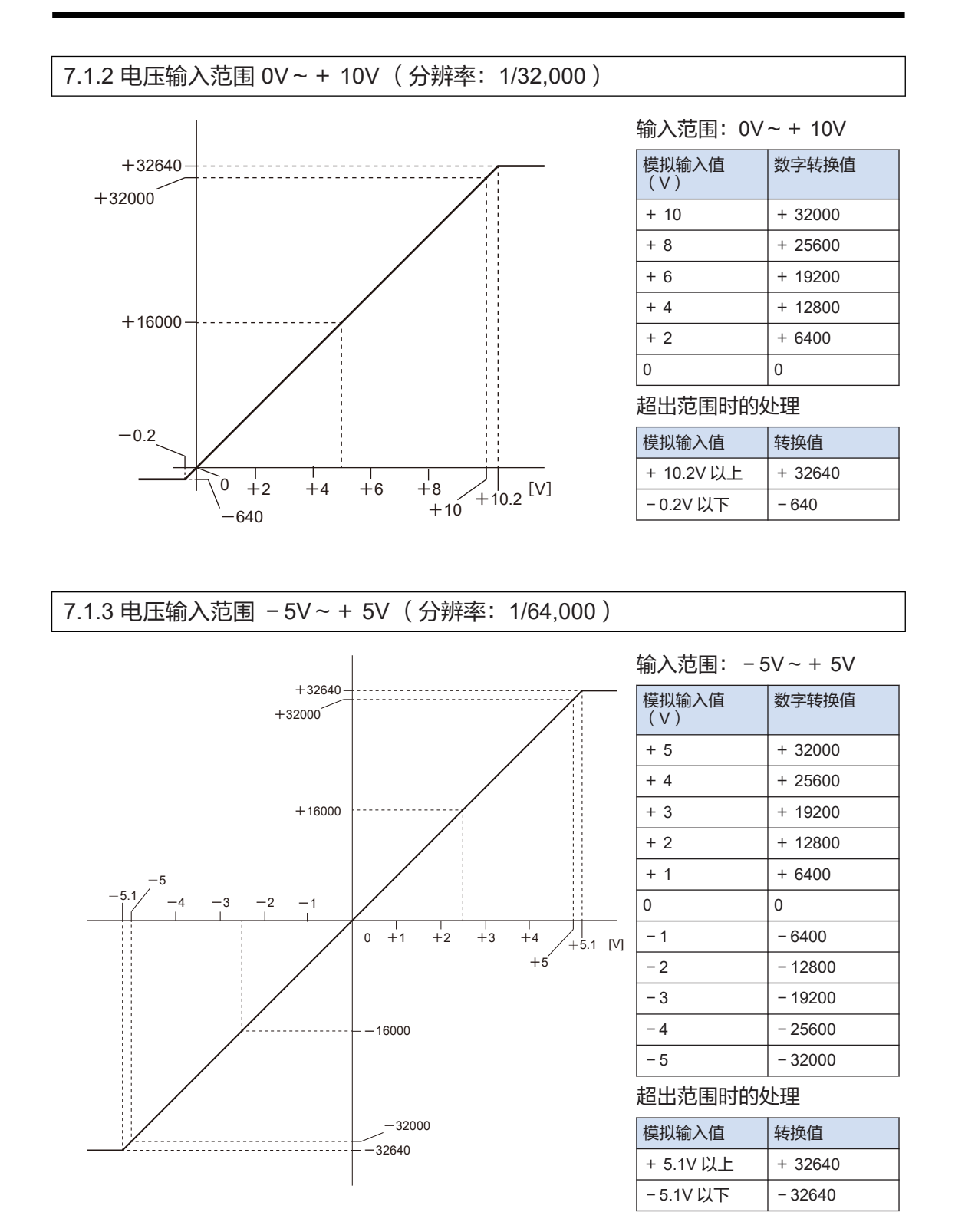

<span id="page-67-0"></span>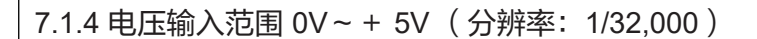

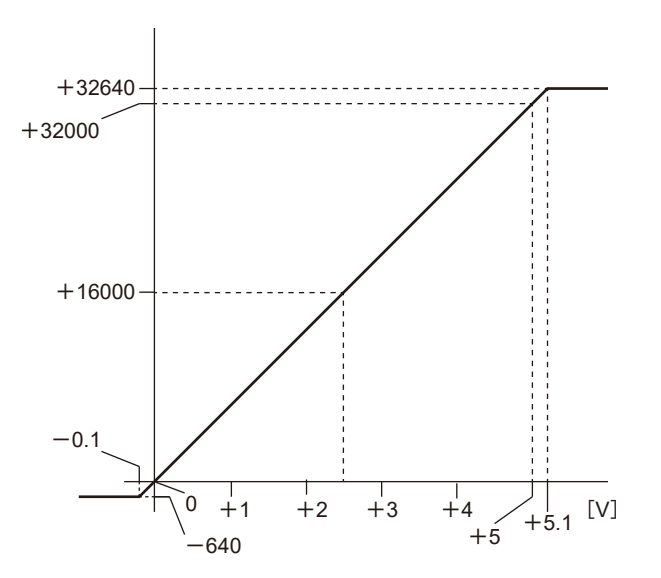

输入范围:0V~+ 5V

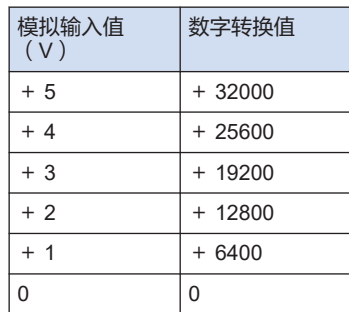

#### 超出范围时的处理

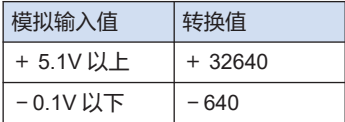

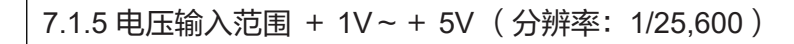

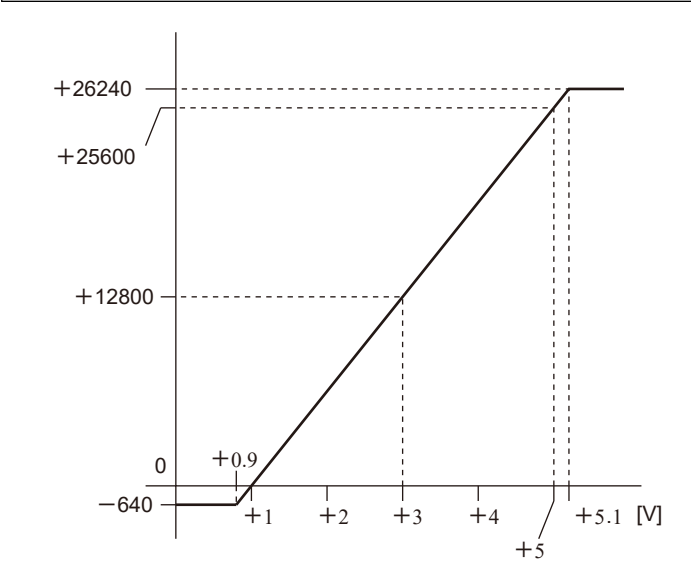

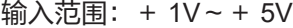

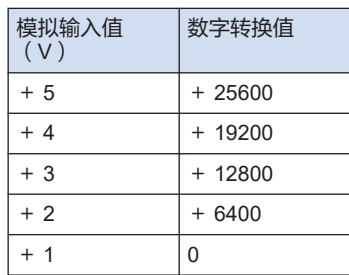

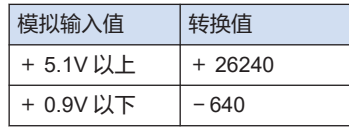

# <span id="page-68-0"></span>7.2 电流范围

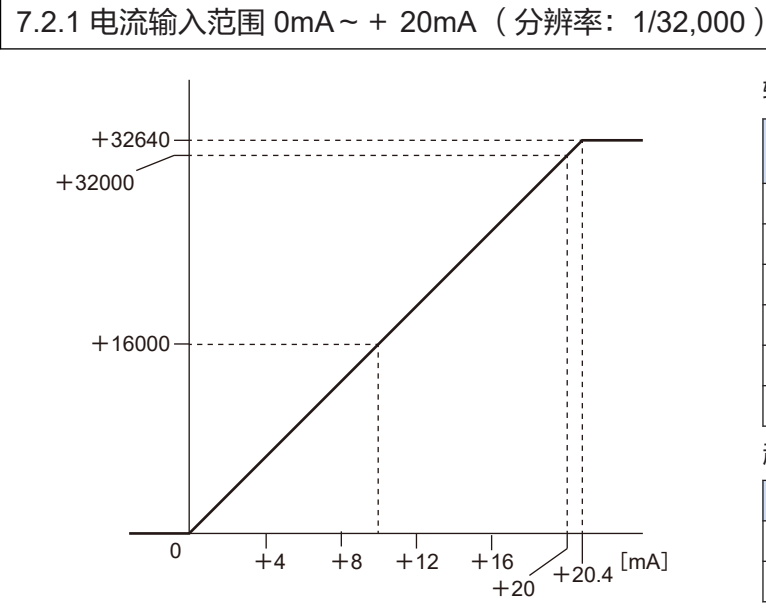

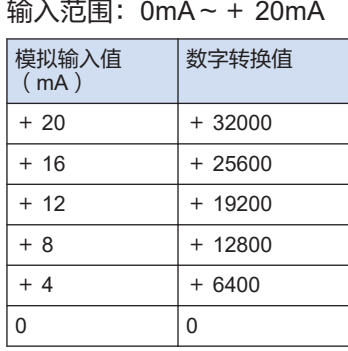

超出范围时的处理

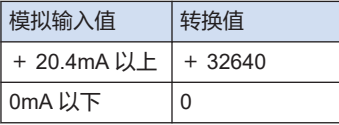

# 7.2.2 电流输入范围 + 4mA~+ 20mA (分辨率:1/25,600)

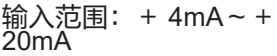

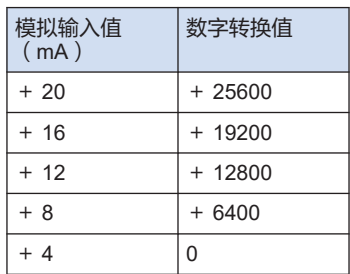

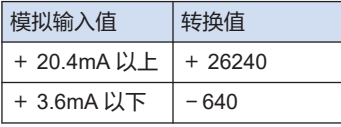

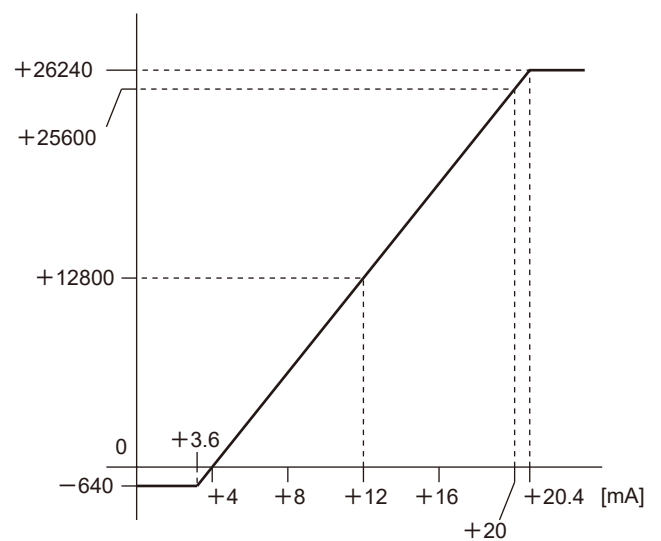

(MEMO)

# 8 模拟输出转换特性

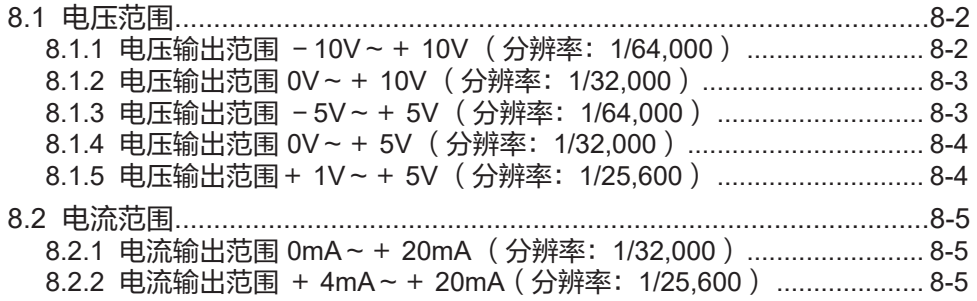

# <span id="page-71-0"></span>8.1 电压范围

# 8.1.1 电压输出范围 - 10V ~ + 10V (分辨率: 1/64,000)

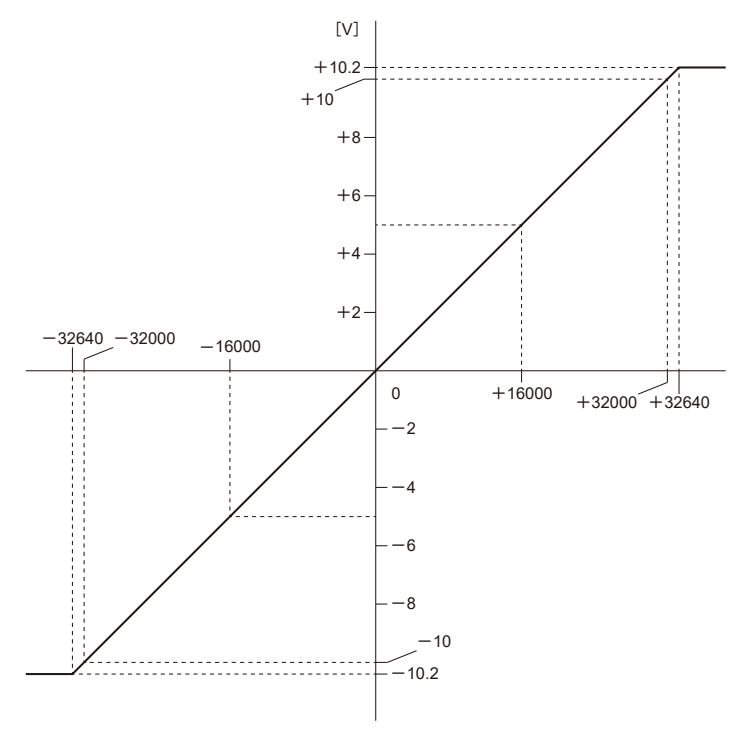

输出范围: -10V~ + 10V

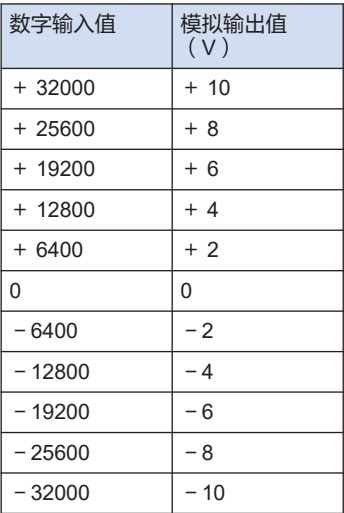

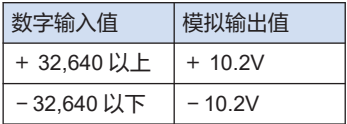
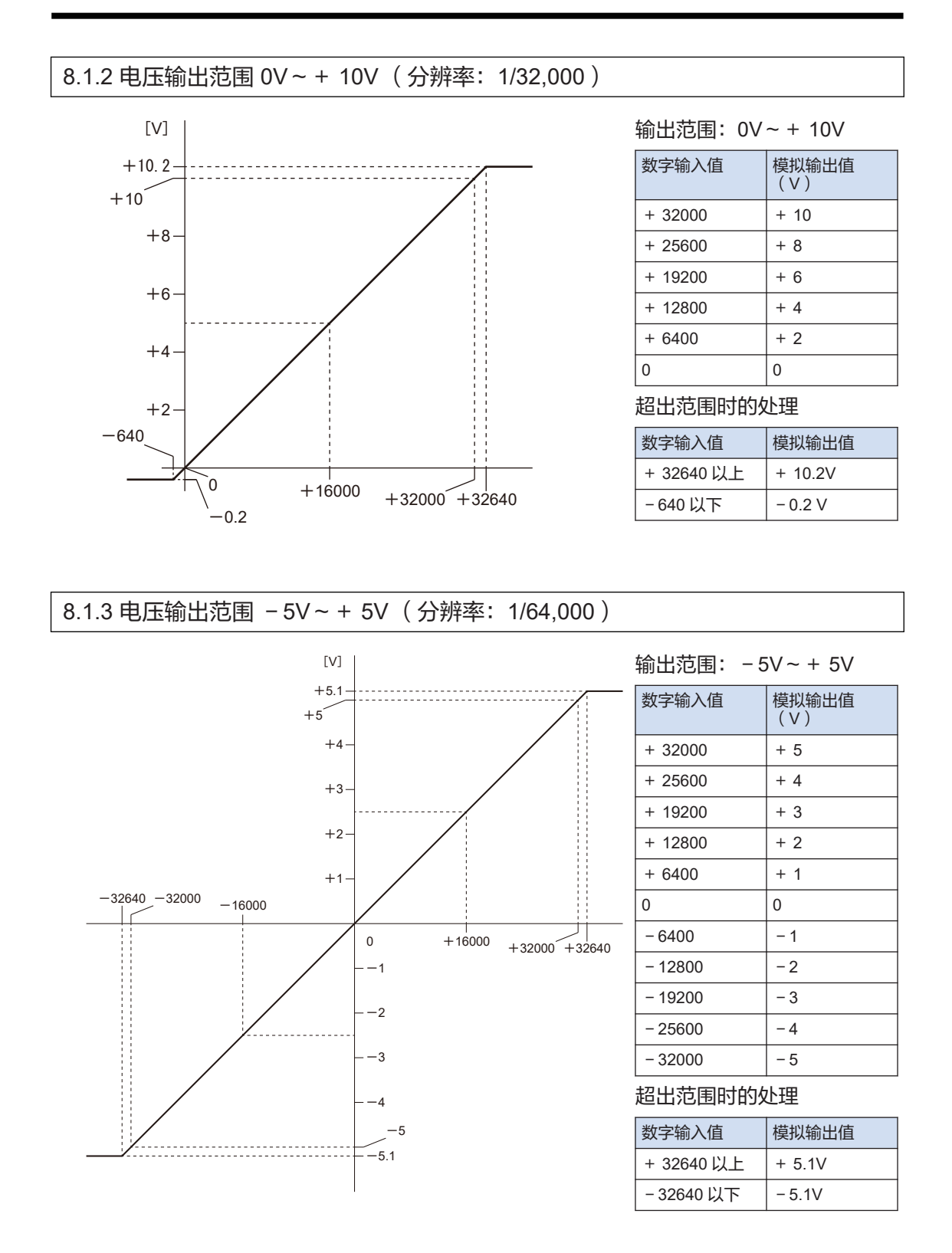

# 8.1.4 电压输出范围 0V~+ 5V (分辨率:1/32,000)

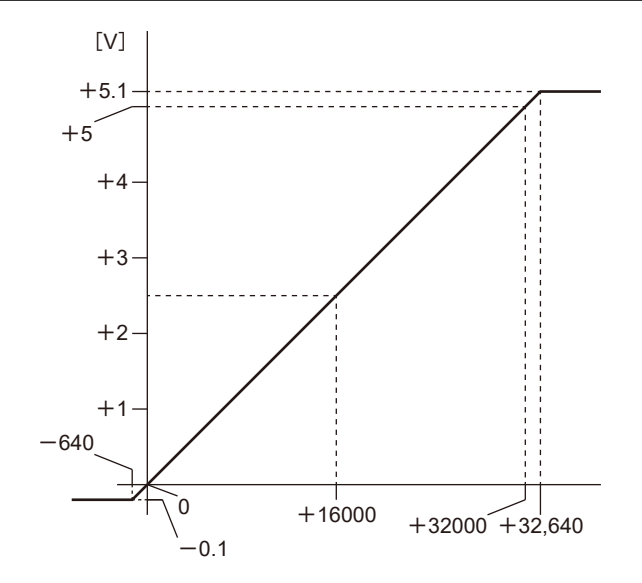

#### 输出范围:0V~+ 5V

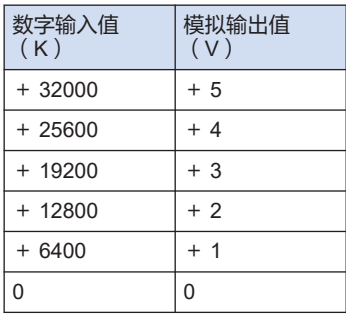

### 超出范围时的处理

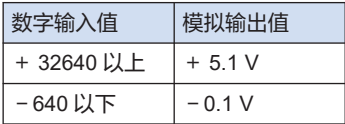

# 8.1.5 电压输出范围+ 1V~+ 5V (分辨率:1/25,600)

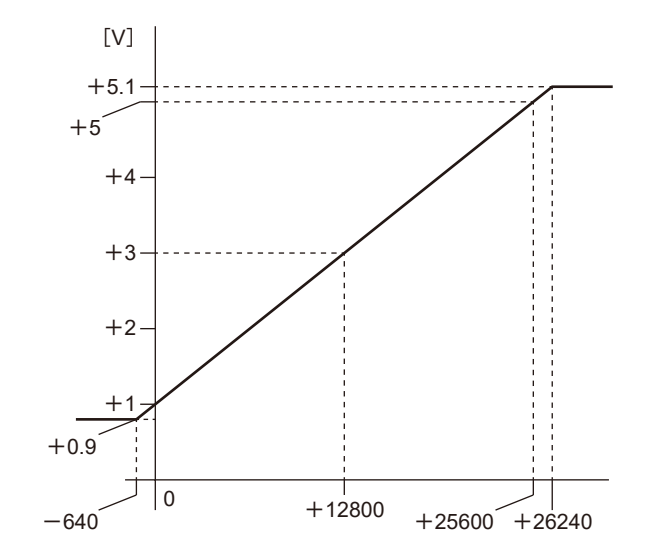

#### 输出范围:+ 1V~+ 5V

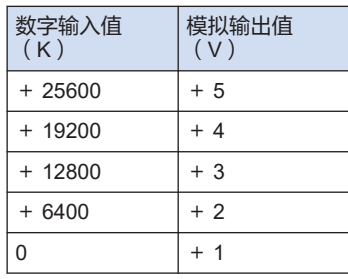

#### 超出范围时的处理

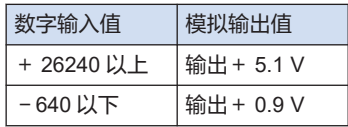

# 8.2 电流范围

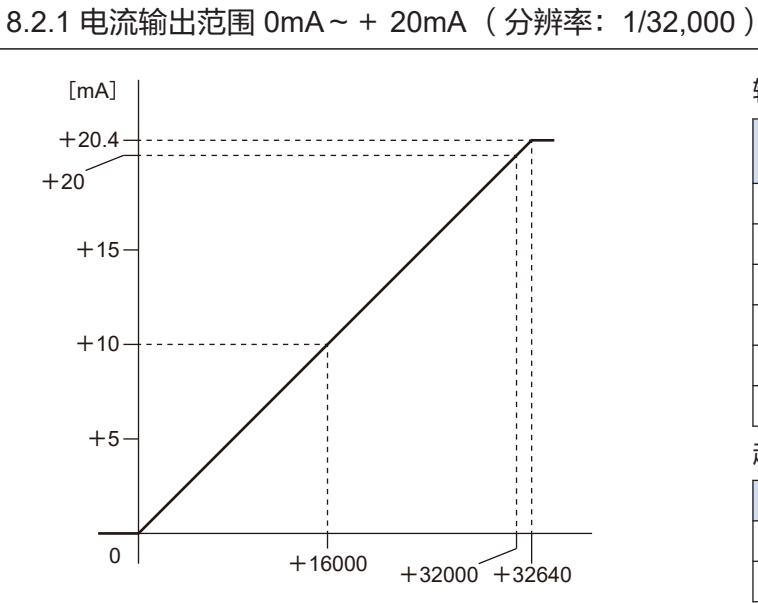

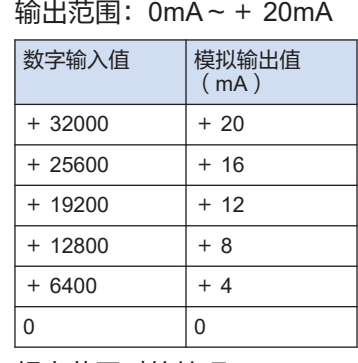

#### 超出范围时的处理

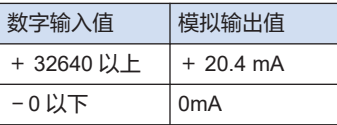

## 8.2.2 电流输出范围 + 4mA~+ 20mA(分辨率:1/25,600)

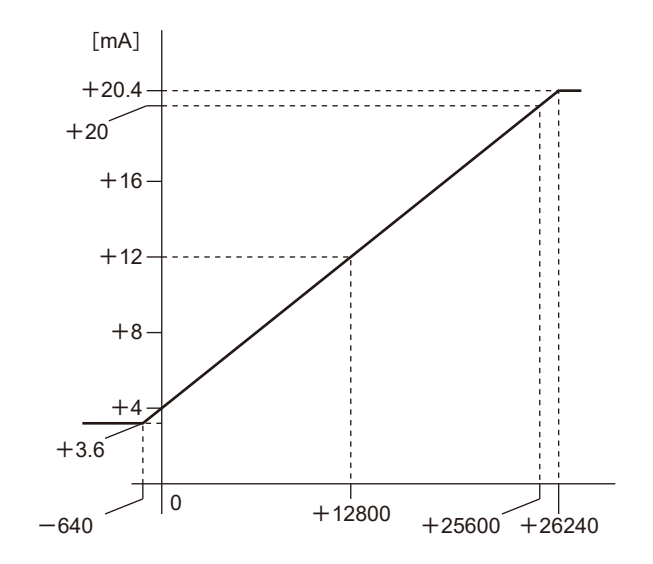

#### 输出范围:+ 4mA~+ 20mA

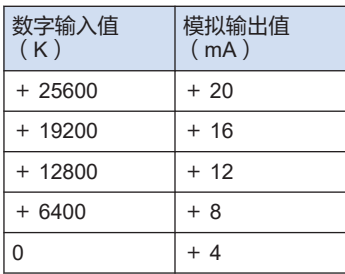

## 超出范围时的处理

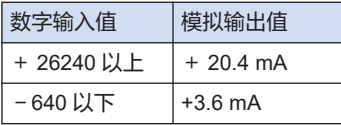

# 9 异常时的处理方法

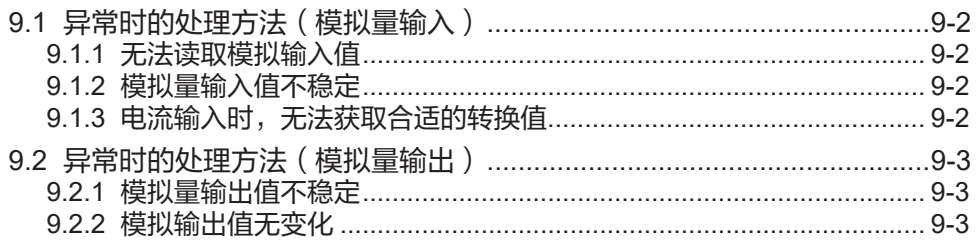

# <span id="page-77-0"></span>9.1 异常时的处理方法(模拟量输入)

9.1.1 无法读取模拟输入值

#### ■ 状况

无法读取模拟输入值。

- 处理方法
- *1.* 请再次确认 I/O 映射的分配是否错误。
- *2.* 请再次确认端子台的连接。
- *3.* 请再次确认参数设定。

## 9.1.2 模拟量输入值不稳定

#### ■ 情况

模拟量输入值不稳定。

- 外理方法
- *1.* 请确认是否使用了屏蔽双绞线,且屏蔽处理是否得当。
- *2.* 请确认模拟量输入信号线是否和交流线或高压线捆扎在一起。
- *3.* 请确认模拟量输入单元旁有无动力线、高压线、大容量继电器、变频器等会产生放射干扰的 设备。
- *4.* 请确认电压/电流的范围设定是否有误。

## 9.1.3 电流输入时,无法获取合适的转换值

#### ■ 状况

电流输入时,无法获取合适的转换值。

- 处理方法
- *1.* 请再次确认端子台的连接。
- *2.* 请确认输出设备。
- *3.* 请确认范围设定为电流模式。

# <span id="page-78-0"></span>9.2 异常时的处理方法(模拟量输出)

9.2.1 模拟量输出值不稳定

## ■ 情况

模拟量输出值不稳定。

- 处理方法
- *1.* 请确认输入设备是否已用屏蔽线进行接地。 根据外部干扰状况,在有些情况下,不宜用屏蔽线接地。
- *2.* 请再次确认程序。

# 9.2.2 模拟输出值无变化

■ 状况

模拟输出值无变化。

- 处理方法
- *1.* 请确认是否为 RUN 模式。
- *2.* 请再次确认 I/O 的分配是否错误。
- *3.* 请再次确认端子台的连接。
- *4.* 电流输出范围时,请确认输入设备的阻抗是否在 500Ω 以下。
- *5.* 请确认输出有无短路。
- *6.* 请确认数字输入值是否在范围内。
- *7.* 请确认参数设定。

# 10 规格一览

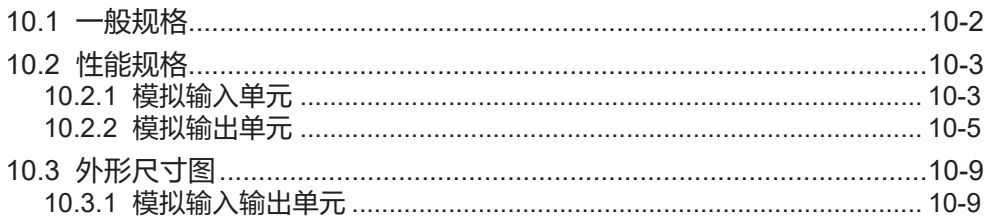

# <span id="page-81-0"></span>10.1 一般规格

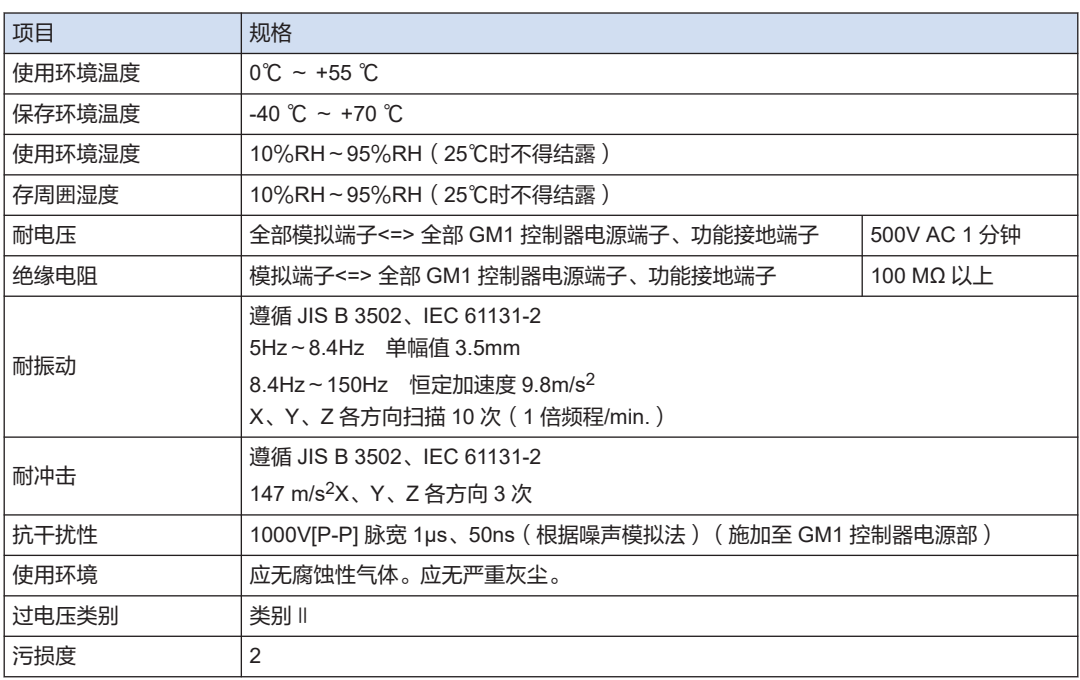

# <span id="page-82-0"></span>10.2 性能规格

# 10.2.1 模拟输入单元

### ■ 输入规格

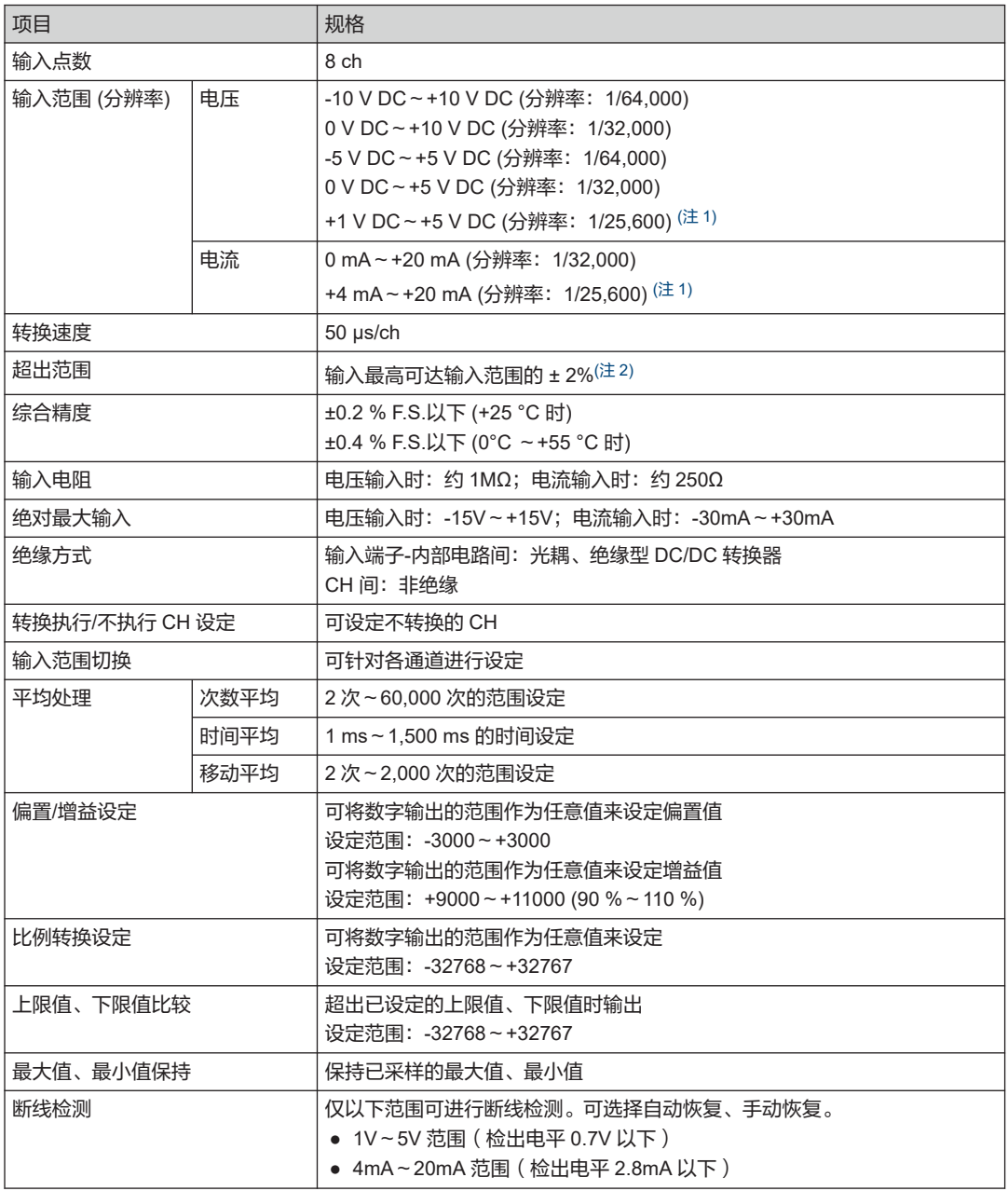

(注 1) 模拟输入的电压为+1V~+5V;电流为+4mA~+20mA 的精度时的全量程(F.S.)分别为 0V~+5V、0mA~ +20mA。

- <span id="page-83-0"></span>(注 2) 如果输入的值超出输入范围 ± 2%,则将四舍五入到输入范围 ± 2%。 但是,在 0~20 mA 范围内为 0~20.4 mA。
- 内部电路图
- 电压输入 (-10 ~ +10 V、0 ~ +10 V、-5 ~ +5 V、0 ~ +5 V、+1 ~ +5 V)
- 电流输入  $(0 120 \text{ mA}, 4 120 \text{ mA})$

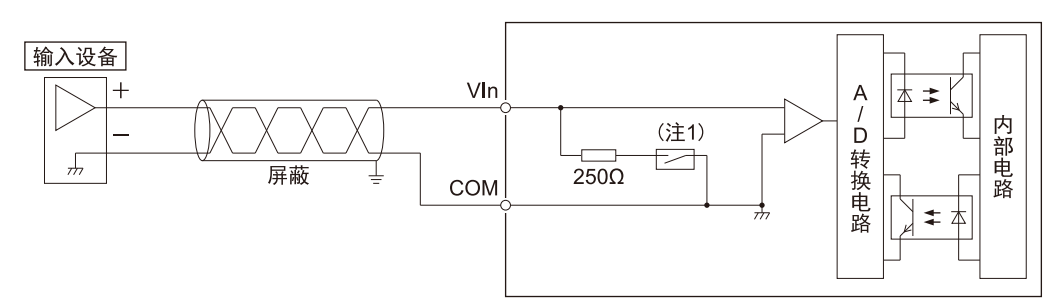

- (注 1) 电路连接因参数设定而异。
- (注 2) "n"为通道编号。
- 端子排列图

用于模拟电压输入和模拟电流输入的端子是通用的。

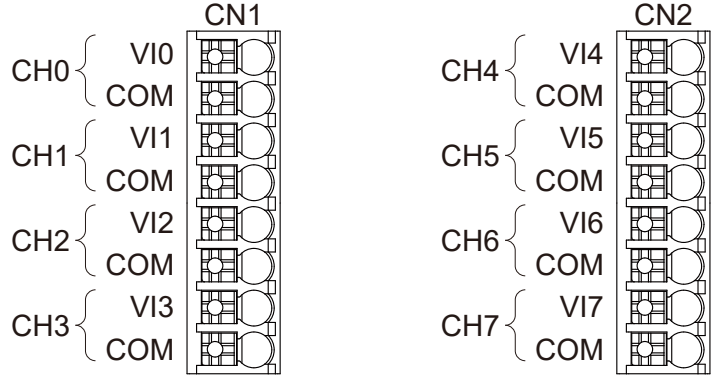

● CN1 端子排列

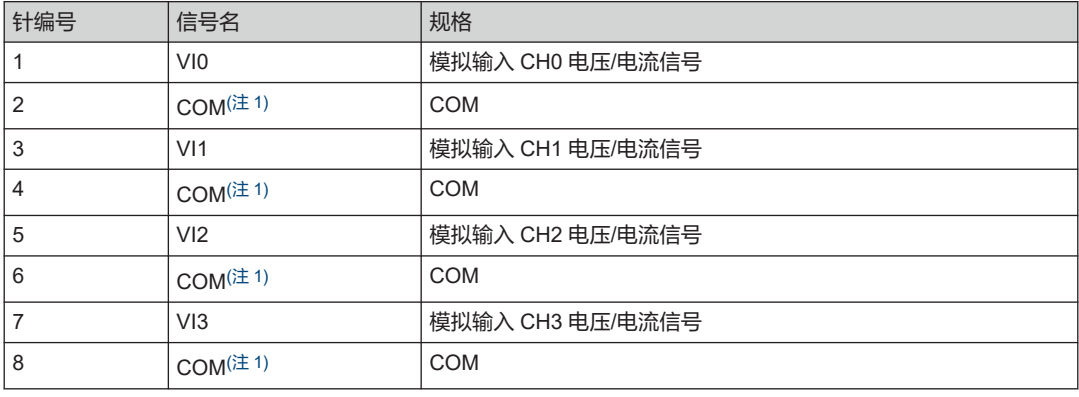

<span id="page-84-0"></span>● CN2 端子排列

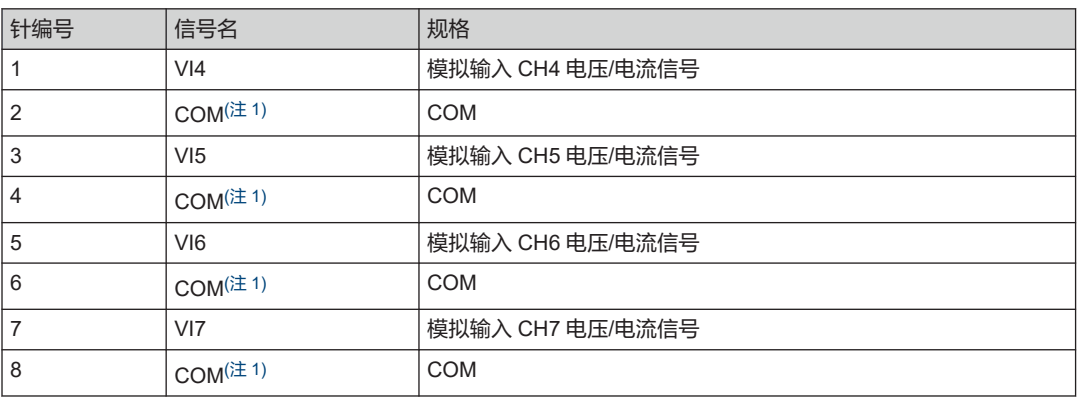

(注 1) 所有的 COM 端子都在单元内部进行连接。

# 10.2.2 模拟输出单元

## ■ 输出规格

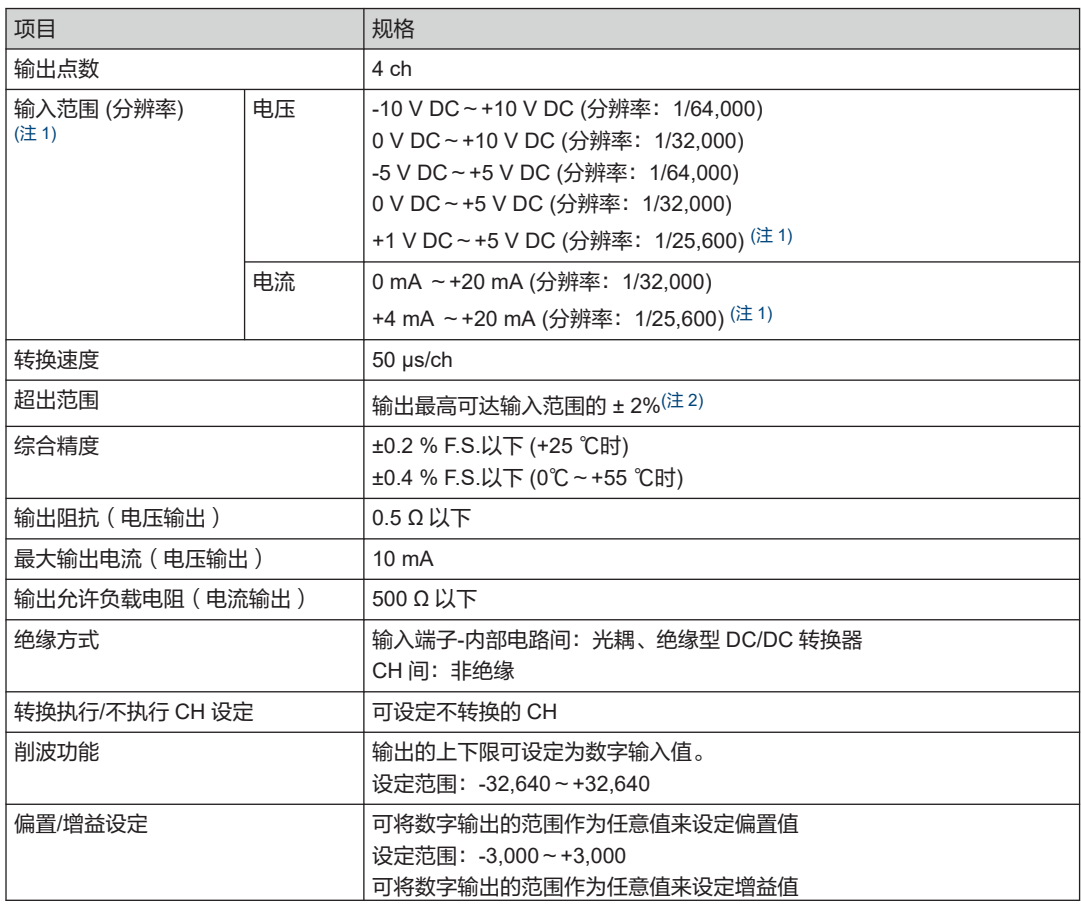

# <span id="page-85-0"></span>10.2 性能规格

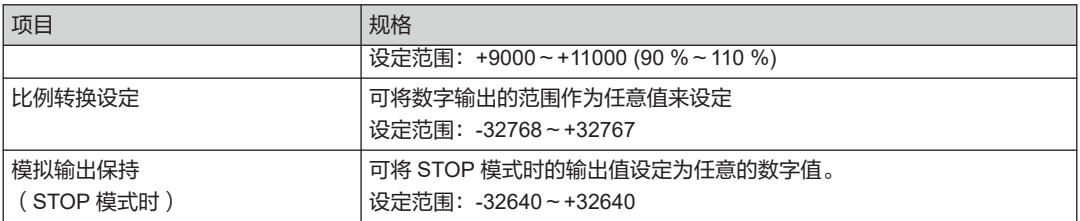

(注 1) 模拟输出的电压为+1V~+5V;电流为+4mA~+20mA 的精度时的全量程(F.S.)分别为 0V~+5V、0mA~ +20mA。

(注 2) 如果设置的值超出输出范围 ± 2%,则输出将四舍五入到输出范围 ± 2%。 但是,在 0~20 mA 范围内为 0~20.4 mA。

- 内部电路图
- 电压输入  $(-10 \sim +10 \text{ V}$ 、 $0 \sim +10 \text{ V}$ 、 $-5 \sim +5 \text{ V}$ 、 $0 \sim +5 \text{ V}$ 、 $+1 \sim +5 \text{ V}$

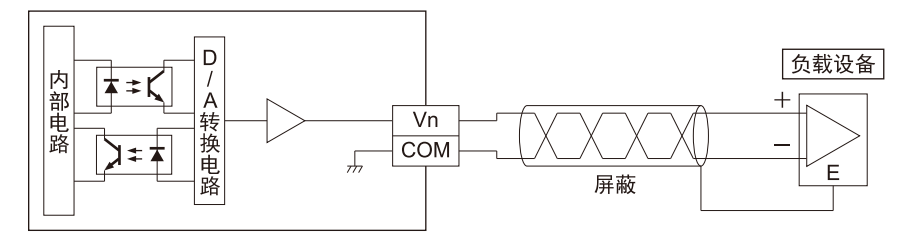

- (注 1) "n"为通道编号。
- 电流输入 (0 ~ +20 mA、+4 ~ +20 mA)

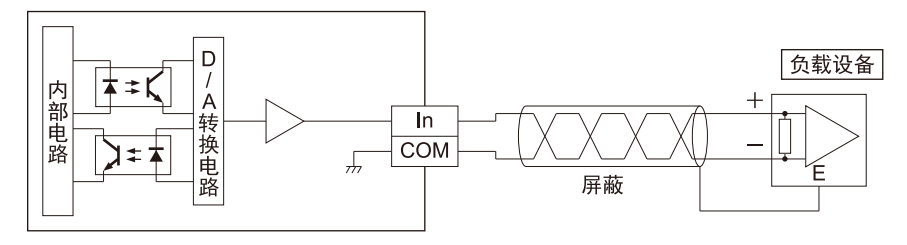

(注 1) "n"为通道编号。

### ■ 端子排列图

将输出范围设为电压输出时与电流输出时所使用的端子不同。

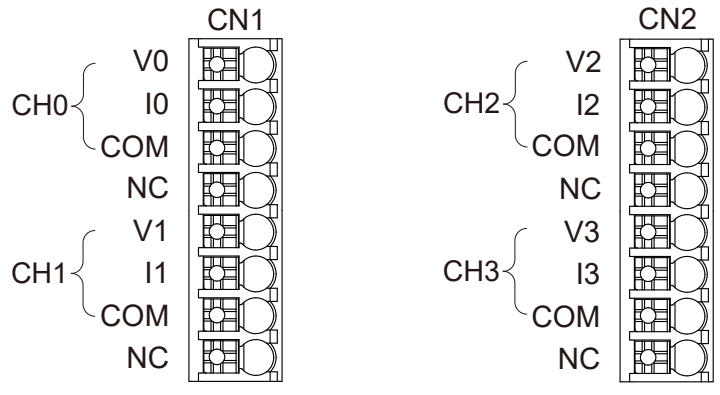

● CN1 端子排列

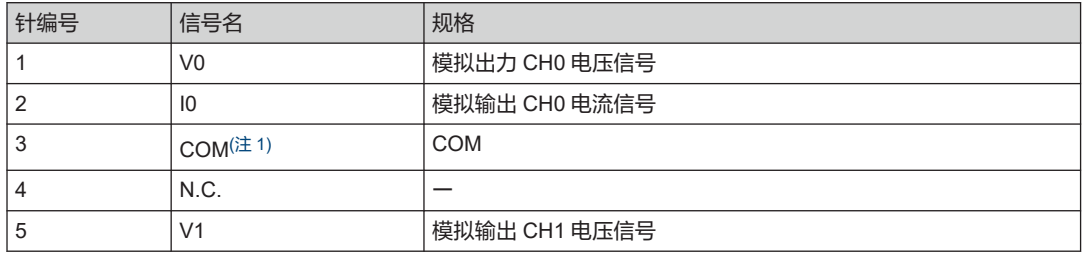

# <span id="page-87-0"></span>10.2 性能规格

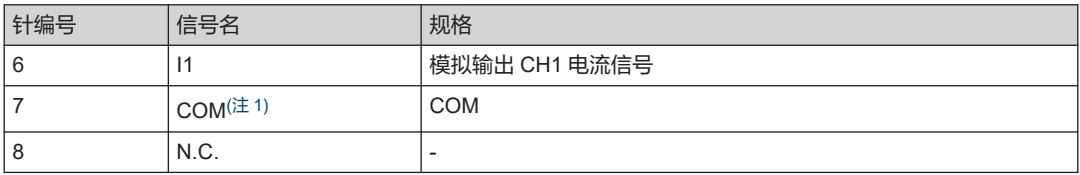

● CN2 端子排列

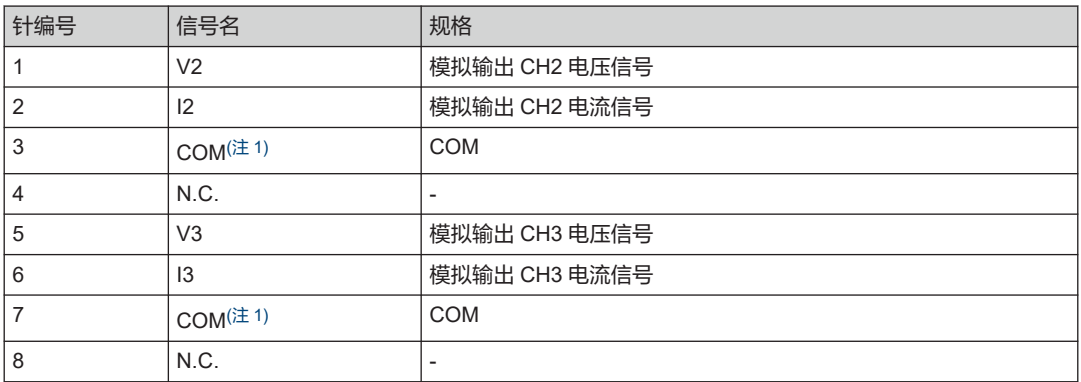

(注 1) 所有的 COM 端子都在单元内部进行连接。

# <span id="page-88-0"></span>10.3 外形尺寸图

# 10.3.1 模拟输入输出单元

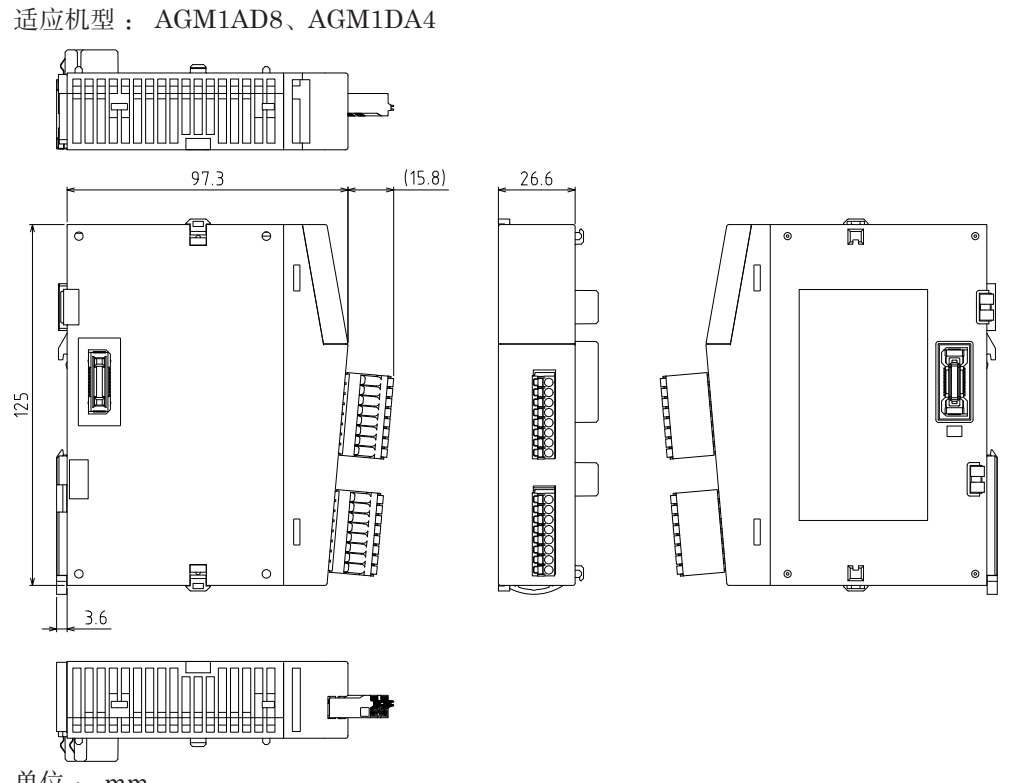

单位 : mm

# 附录 保修 / 使用上的注意

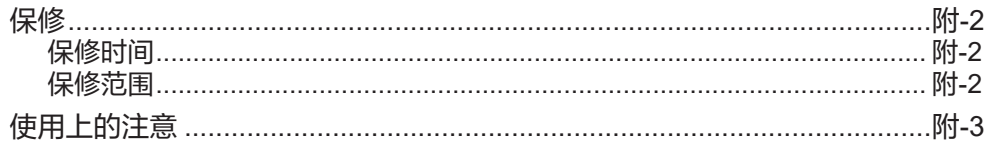

## <span id="page-91-0"></span>保修

## 保修时间

本产品的保修期为自购买之日起 1 年或自本公司生产月份起 1 年 6 个月,除非双方另有约定。

## 保修范围

在保修期内,如果由于本公司的责任而发生故障,仅限本公司交付的设备单体的故障部分进行更 换或修理。另外,上述的本公司责任仅限于本公司交付的设备单体的更换、修理,本公司不对贵 公司和第三方与本公司交付的设备有关的任何损害承担任何责任,包括使用本产品加工或制造的 物品,以及由本产品故障引起的损害。即使在保修期内,以下情况属于本公司的保修范围之外。

- 1. 因使用不当、维修不当或改装不当而造成故障时
- 2. 因购买后掉落、运输过程中损坏而造成故障时
- 3. 因使用范围超出产品规格而造成故障时
- 4. 因火灾、地震、雷击、风灾、水灾、盐灾、异常电压、其他天灾、灾害而造成故障时
- 5. 因水、油、金属片或其他杂质进入而造成故障时
- 6. 具有标准使用寿命的零件分别超过了各自的使用寿命时
- 7. 嵌入或使用设备时违反了本规格书的规定或注意事项时
- 8. 因设备和嵌入设备的产品组合而造成故障时
- 9. 其他非本公司责任而出现设备故障时
- 10. 在交付本产品时出现本公司无法预测的其他缺陷时

# <span id="page-92-0"></span>使用上的注意

#### ■ 电源的选择

- 请尽量使用低噪声的电源。
- 尽管本产品对叠加电源线的噪声具有足够的耐受性,但建议通过隔离变压器/隔离电源进一步 降低噪声。
- 电源系统的分离
- 单元、输入/输出设备和电源设备的各个布线应分开。

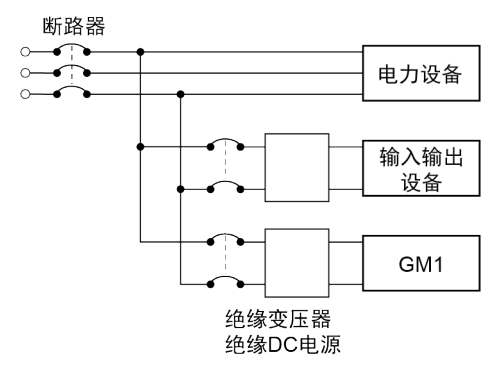

- 电源顺序
- GM1 主机的启动应在输入/输出设备和动力设备启动后进行。 当停止 GM1 主机时,先将 GM1 主机停止运行后,再停止输入/输出设备和动力设备。
- 接地
- 请进行接地电阻为 100Ω 或更小的 D 类(第 3 种)接地。
- 接地点尽量靠近 GM1 主机,接地线长度尽量要短。
- 如果与其他设备共用地线,可能会适得其反,因此必须专用接地。

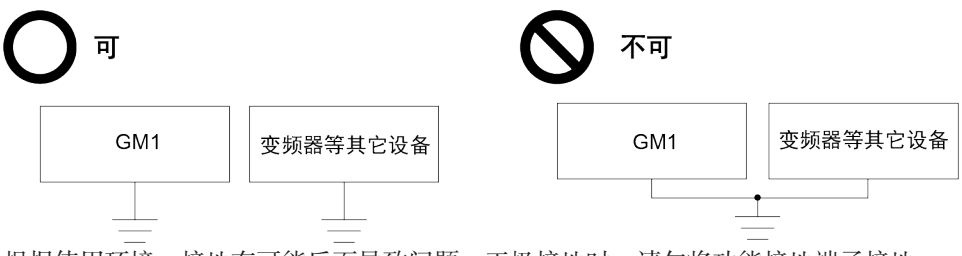

根据使用环境,接地有可能反而导致问题。正极接地时,请勿将功能接地端子接地。

- 布线
- 当进行布线或连接控制器和扩展单元时,请关闭电源。
- 根据使用环境,可能需要采取抗噪声措施,例如安装噪声滤波器、浪涌吸收器、铁氧体磁芯。
- 安装联锁电路
- 对于电机正转 / 反转等冲突操作进行控制时, 请在 GM1 主机外部安装联锁电路。
- 安装紧急停止电路
- 请在 GM1 主机的外部安装紧急情况下切断输出设备电源的电路。

## ■ 安装环境

请避免在以下环境中使用。

- 阳光直射的地方
- 由于温度急剧变化而可能会结露的地方
- 腐蚀性气体或可燃气体的环境
- 灰尘、铁粉、盐分等较多的地方
- 有机溶剂(如苯、稀释剂和酒精)或强碱物质(如氨、烧碱)可能附着的地方或环境
- 直接受到振动或冲击的地方,或有可能直接接触水滴的地方
- 高压线路、高压设备、动力线路、动力设备、带有发射器的设备(如业余无线电)、产生较大 开关浪涌的设备周边(至少 100mm)

## ■ 使用

- 为防止静电造成的损坏,请勿直接触摸连接器的针脚。
- 使用前先释放身上的静电。
- 除本公司的 GM1 系列以外,在单元侧面的连接器上请勿连接其他设备。
- 请使用额定温度为 90℃或更高的铜线。

# 修订履历

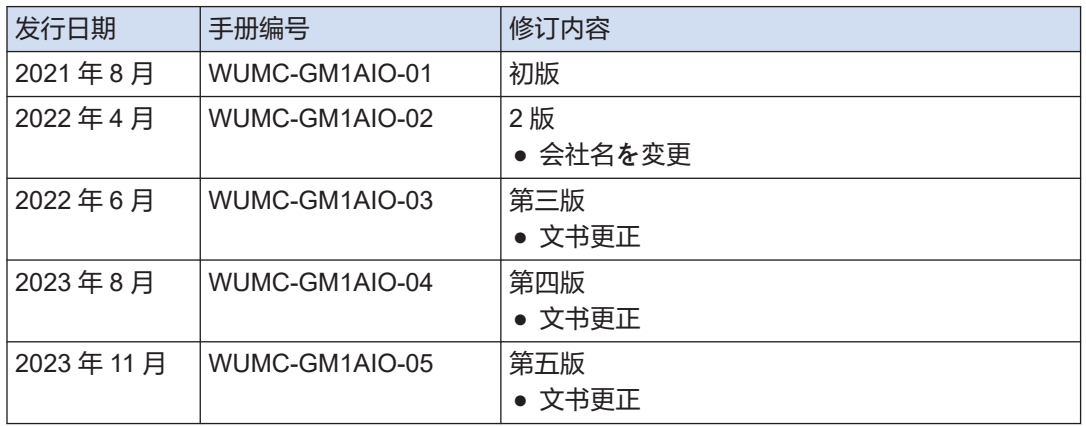

●敬请垂询

WUMC-GM1AIO-05